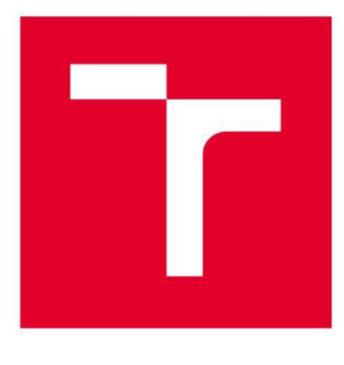

# **VYSOKÉ UČENÍ TECHNICKÉ V BRNĚ**

**BRNO UNIVERSITY OF TECHNOLOGY** 

# **FAKULTA ELEKTROTECHNIKY A KOMUNIKAČNÍCH TECHNOLOGIÍ**

**FACULTY OF ELECTRICAL ENGINEERING AND COMMUNICATION** 

## **ÚSTAV RÁDIOELEKTRONIKY**

**DEPARTMENT OF RADIOENGINEERING** 

# **NÁVRH IQRF/DALI OVLADAČE SVĚTEL**

**DESIGN OF IQRF/DALI LIGHT CONTROLER** 

**DIPLOMOVÁ PRÁCE MASTER'S THESIS** 

**AUTHOR** 

**AUTOR PRÁCE Be. Lukáš Gerych** 

**SUPERVISOR** 

**VEDOUCÍ PRÁCE doc. Ing. Martin Slanina, Ph.D.** 

**BRNO 2020** 

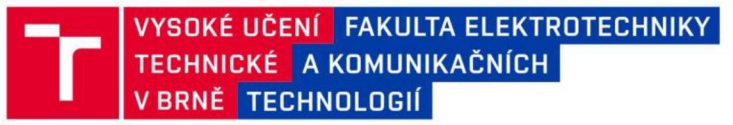

# Diplomová práce

magisterský navazující studijní obor Elektronika a sdělovací technika

Ústav radioelektroniky

*Student:* Bc. Lukáš Gerych *ID:* 174298 *Ročník:* 2 *Akademický rok:* 2019/20

NÁZEV TÉMATU:

#### **Návrh IQRF/DALI ovladače světel**

#### POKYNY PRO VYPRACOVÁNÍ:

Seznamte se s principy rádiové komunikace pomocí protokolu IQRF, HW moduly tohoto standardu, topologií IQRF sítě a konfigurací jednotlivých uzlu mesh sítě. Seznamte se s principy komunikace pomocí standardu DALI a to včetně definice komunikačního protokolu a fyzické vrstvy tohoto rozhraní. Proveďte ideový návrh HW a SW zařízení, které bude přijímat řídicí příkazy pomocí rádiové sítě IQRF a následně bude ovládat světelný zdroj (spotřebič) připojený k zařízení pomocí DALI rozhraní. Uvažujte také připojení zařízení k internetu nebo lokální síti. Navrhněte blokové schéma systému a proveďte výběr hlavních komponent. Proveďte detailní návrh HW zařízení - tedy zdrojové části, procesorového jádra, rádiové části a fyzického rozhraní DALI. Při návrhu HW části uvažujte s oborovými EMC standardy a úrovněmi pro vyzařování a odolnost.

Realizujte plošný spoj zařízení a ověřte správnou funkci jednotlivých funkčních celků. Napište jednoduchou aplikaci, která přijme data ve formátu příkazů DALI protokolu. Přijatá data po rádiové lince přeneste do připojeného DALI zařízení. Nakonfigurujte IQRF mesh síť pro demo aplikaci ovládání několika DALI světelných zdrojů pomocí vámi navrženého IQRF/DALI zařízení. Demo aplikaci realizujte pomocí demonstračního panelu včetně jednoduchého ovládacího SW na PC. Realizujte připojení ovladače světel k internetu prostřednictvím loT platformy (např. Thingsboard), která umožní vzdálené ovládání a monitoring stavu všech připojených světel z kteréhokoliv místa na světě.

#### DOPORUČENÁ LITERATURA:

[1] Digitally Addressable Lighting Interface (DALI) Unit Using the MC68HC908KX8, Designer Reference Manual. [Online]: <https://elmicro.com/files/manuals/drm004.pdf>

Vedoucí práce: doc. Ing. Martin Slanina, Ph.D.

*Termín zadání:* 3.2.2020 *Termín odevzdání:* 28.5.2020

prof. Ing. Tomáš Kratochvíl, Ph.D. předseda oborové rady

#### **UPOZORNĚNÍ:**

Autor diplomové práce nesmí při vytváření diplomové práce porušit autorská práva třetích osob, zejména nesmí zasahovat nedovoleným způsobem do cizích autorských práv osobnostních a musí si být plně vědom následků porušení ustanovení § 11 a následujících autorského zákona č. 121/2000 Sb., včetně možných trestněprávních důsledku vyplývajících z ustanovení části druhé, hlavy VI. díl 4 Trestního zákoníku č.40/2009 Sb.

Fakulta elektrotechniky a komunikačních technologií, Vysoké učení technické v Brně / Technická 3058/10 / 616 00 / Brno

### **Abstrakt**

*Práce se zabývá návrhem a realizací zařízení pro ovládání světelného zdroje vzdáleně přes internet. Jsou zde použity dva standardy a to pro bezdrátový přenos malých dat IQRF a pro řízení světelných zdrojů DALI. Cílem je zkombinovat oba standardy a vytvořit tím zařízení, které bude schopno bezdrátově ovládat světelný zdroj.* 

## **Klíčová slova**

*IQRF síť, IQRF moduly, DALI rozhraní, MCU, převodník úrovní, IoT* 

## **Abstract**

*The thesis deals with the design and realization of device for controlling the light source remotely over the internet. The work uses two standards for wireless transmission of small data IQRF and for control DALI light sources. The purpose is to combine both standards and create a device that will be able to wirelessly control the light source.* 

## **Keywords**

*IQRF network, IQRF modules, DALI interface, MCU, level converter, IoT* 

## **Bibliografická citace:**

*GERYCH, L. Návrh IQRF/DALI ovladače světel. Brno: Vysoké učení technické v Brně, Fakulta elektrotechniky a komunikačních technologií, 2020. 43 s. Vedoucí semestrální práce doc. Ing. Martin Slanina, Ph.D..* 

## **Prohlášení**

*"Prohlašuji, že svou diplomovou práci na téma Návrh IQRF/DALI ovladače světel jsem vypracoval samostatně pod vedením vedoucího diplomové práce a s použitím odborné literatury a dalších informačních zdrojů, které jsou všechny citovány v práci a uvedeny v seznamu literatury na konci práce.* 

*Jako autor uvedené diplomové práce dále prohlašuji, že v souvislosti s vytvořením této diplomové práce jsem neporušil autorská práva třetích osob, zejména jsem nezasáhl nedovoleným způsobem do cizích autorských práv osobnostních a jsem si plně vědom následků porušení ustanovení § 11 a následujících autorského zákona č. 121/2000 Sb., včetně možných trestněprávních důsledků vyplývajících z ustanovení části druhé, hlavy VI. díl 4 Trestního zákoníku č. 40/2009 Sb.* 

v

**V** Brně dne: **28. května 2020** 

podpis autora

*Děkuji vedoucímu diplomové práce doc. Ing. Martinu Slaninoví, Ph.D. za účinnou metodickou, pedagogickou a odbornou pomoc a další cenné rady při zpracování mé diplomové práce.* 

**V** Brně dne: **28. května 2020** 

podpis autora

# **OBSAH**

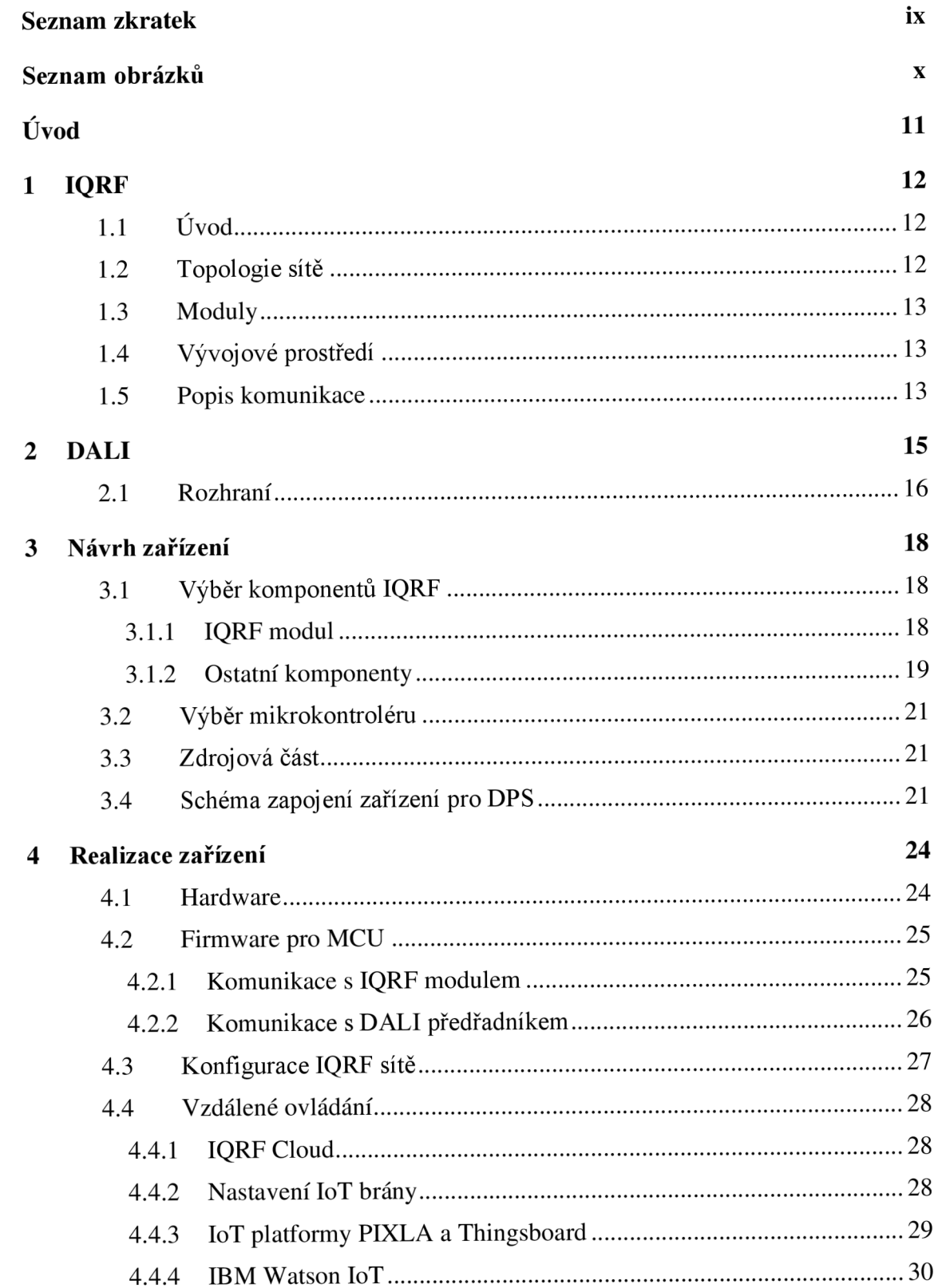

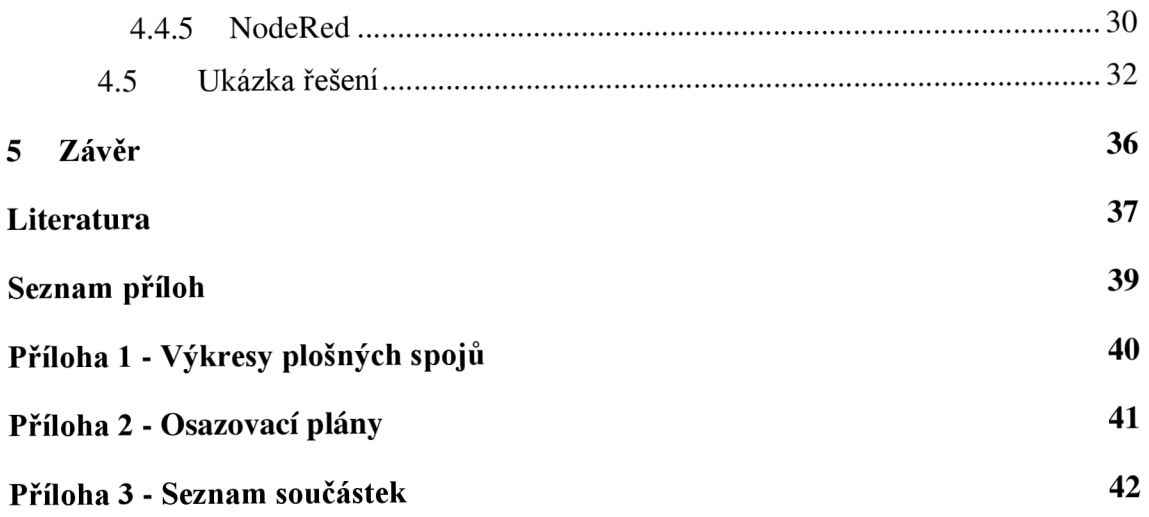

# **SEZNAM ZKRATEK**

#### **Zkratky:**

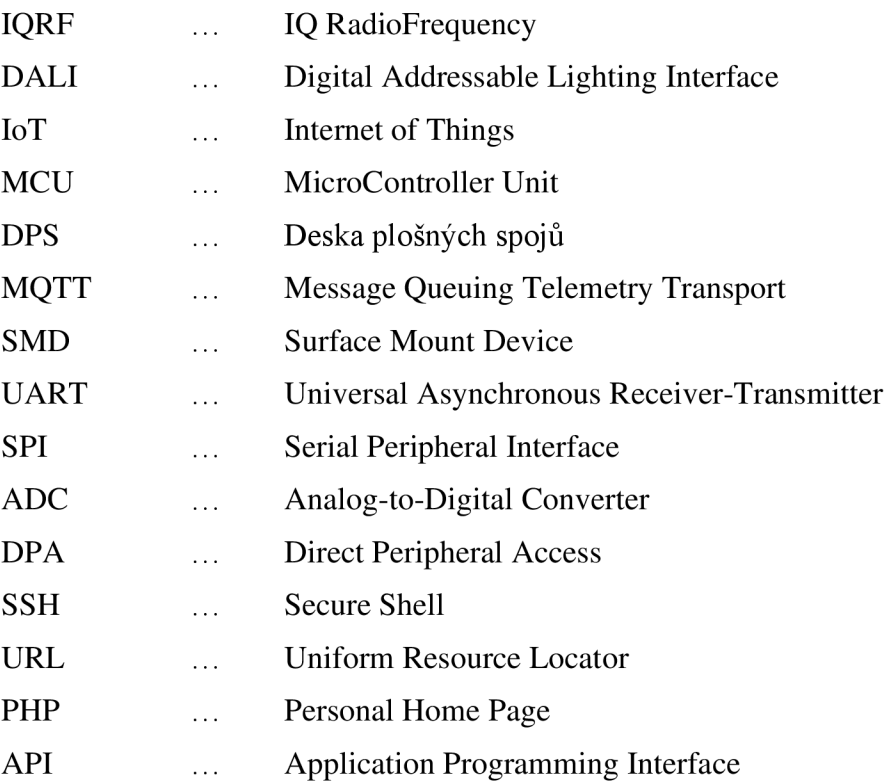

# **SEZNAM OBRÁZKŮ**

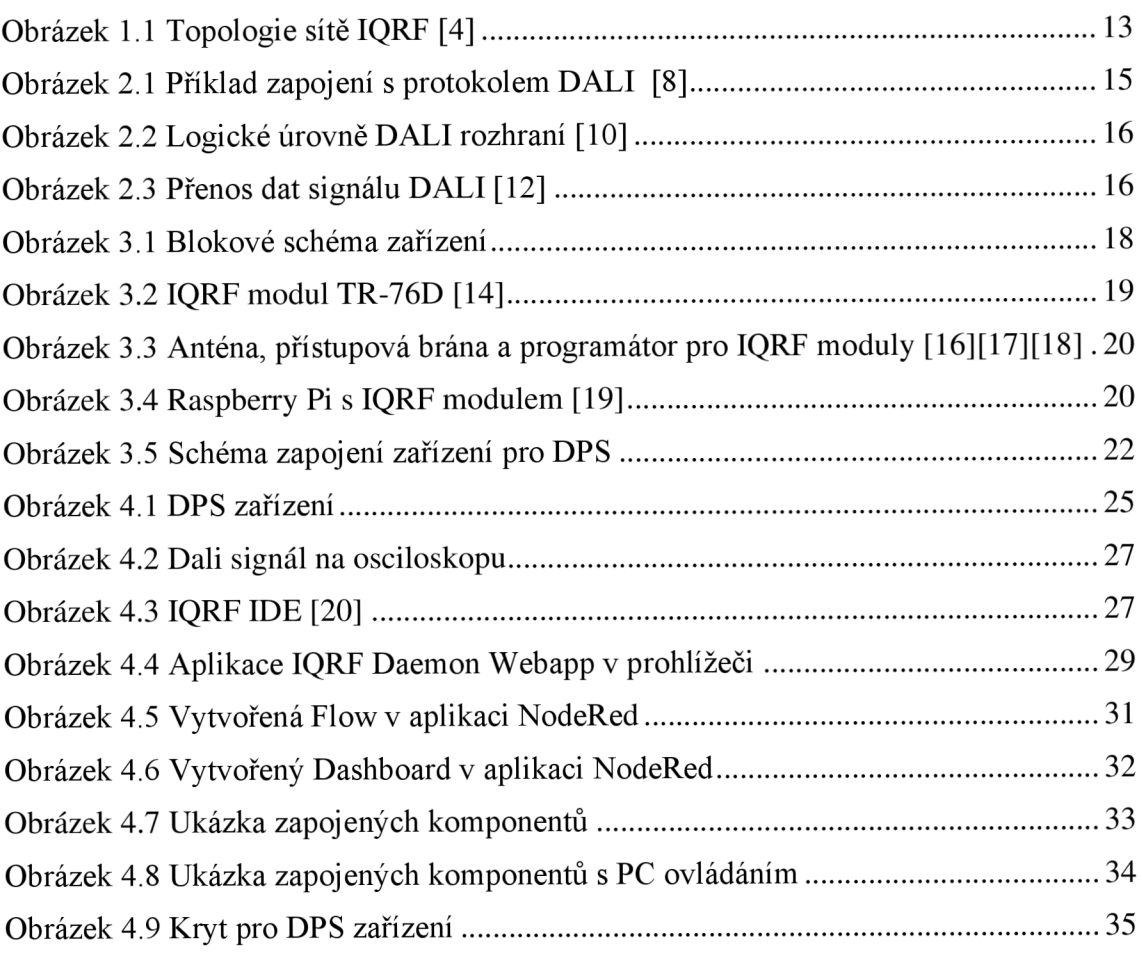

# **ÚVOD**

Tato práce spadá do oblasti IoT (Internet of Things) neboli internetu věcí. Jde o zařízení pro chytrou domácnost a budov ovládané vzdáleně přes internet například z mobilních zařízení.

Toto odvětví je v dnešní době trendem. Mezi to se dá zařadit i ovládání světel, které je náplní práce. Na trhu existuje několik řešení. Nejvíce je průmyslově rozšířeno ovládání světel pomocí protokolu DALI . Tyto zařízení se většinou ovládají pomocí řídícího panelu umístěného v budově. Není tedy pro ně typické, aby bylo ovládání bezdrátové a vzdálené. Z tohoto důvodu je cílem práce toto dopracovat a vytvořit zařízení, které bude možné ovládat pomocí mobilu odkudkoli, kde je připojení k internetu, například z druhého konce planety.

Pro rádiový přenos, který bude zajišťovat připojení zařízení k internetu, se využije technologie zvaná IQRF. Ta používá energeticky nenáročné moduly, které jsou ideální pro přenos malých dat. Komunikaci mezi touto technologií a světelným zdrojem DAL I bude zajišťovat mikrokontrolér.

Diplomová práce je rozdělena na 4 části. První dvě představují teoretickou část, která se zabývá dvěma uvažovanými standardy, které mají být v zařízení využity (IQRF a DALI). Další dvě kapitoly popisují postup návrhu a realizaci zařízení.

## **1 IQRF**

## **1.1 Úvod**

Technologie IQRF je bezdrátová komunikační platforma, využívající proprietární technologii vyvinutou českou společností MICRORISC. IQRF slouží pro bezdrátový přenos malých objemů dat v pásmu ISM o frekvencích 433, 868 a 916 MHz na vzdálenosti v řádu desítek až stovek metrů. Přenos je zajištěn pomocí speciálních malých transceiverů přibližně o velikosti SIM karty. Na malém prostoru transceiveru se nachází vše potřebné pro uskutečnění bezdrátového přenosu [1].

Využití technologie IQRF nachází především všitích IoT, kde je potřeba spolehlivě a především energeticky úsporně sbírat malé objemy dat nebo daty řídit různá elektronická zařízení. Zejména vhodná je technologie IQRF pro použití v telemetrii, průmyslovém řízení a automatizaci budov a měst (pouliční osvětlení, parkoviště atd.). Prvky IQRF mohou být integrovány s libovolným elektronickým zařízením, kdykoli je potřeba bezdrátového přenosu, např. dálkové ovládání, monitoring dálkově získaných dat nebo připojení více zařízení k bezdrátové síti [2].

Výhodou IQRF je, že umožňuje najednou hromadně řídit velké skupiny zařízení a sbírat od nich data. Nemá žádné licenční poplatky a zajišťuje obousměrný přenos. Spojení s dálkovými lokacemi je zajišťováno dalšími technologiemi, které jsou se sítí IQRF propojeny branami (gateway). Do cloudových úložišť lze tak data zasílat např. přes GSM, WiFi či Ethernetové brány [3].

### **1.2 Topologie sítě**

Uzel pro jeden komunikující bod může být použit jako bod-bod (point-to-point), kde jsou použity pouze dva uzly nebo může být použito více uzlů, které mezi sebou komunikují a tvoří síť. Jednu síť může tvořit až 240 uzlů.

Komunikace uzlů probíhá na stejné frekvenci na které jsou spojeny i s přístupovou bránou. Ta umožňuje připojení k internetu nebo připojení k privátní síti LAN . A přes server zvaný IQRF Cloud je možné moduly ovládat přes vlastní připojené zařízení. Znázornění sítě je na obrázku 1.1.

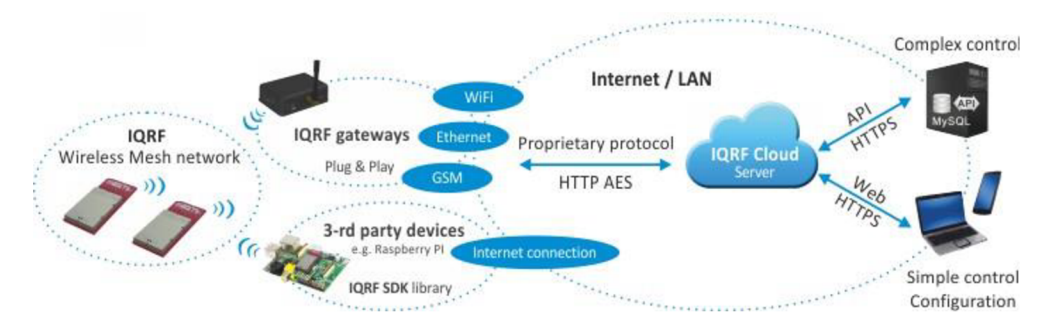

Obrázek 1.1 Topologie sítě IQRF [4]

### **1.3 Moduly**

V součastnosti existuje na výběr pět typů IQRF modulů. Z toho jeden podléhá změnám a není k dispozici. Dva jsou označeny jako nově zavedené, ale dostupné a zbylé dva jsou pod označením jako standardní tedy nejčastěji používané. Moduly se liší hlavně v typu připojení a v počtu vstupně výstupních pinů. Udávaný výkon modulů je až 10mW, pracovní frekvence může být 433/868/916 MHz a přenosová rychlost je okolo 20 kb/s. Napájení se pohybuje v rozmezí 3 až 5 V a mají extrémně nízkou spotřebu. Anténu můžou mít integrovanou nebo pouze pin či konektor na připojení externí antény [5].

### **1.4 Vývojové prostředí**

Společnost MICRORISC dodává spolu se svými komunikačními moduly technologie IQRF specializovaný software - vývojový program IQRF IDE pro kompilaci, nahrávání firmwaru do IQRF modulů a konfiguraci parametrů sítě. Kódy pro IQRF moduly jsou psané v programovacím jazyce C. Prostředí ale neslouží pro psaní kódu. K editaci lze použít například poznámkový blok nebo jiný libovolný editor. Pro nahrání kódu do modulů a k testování IQRF aplikací slouží speciální programátor pro IQRF, u kterého je připojení k modulu přes sériovou komunikaci SPI a k PC přes USB.

### **1.5 Popis komunikace**

Komunikačním protokolem IQRF je DPA . Protokol Direct Peripheral Access (DPA) je jednoduchý, bajtově orientovaný protokol používaný k řízení služeb a periferií zařízení IQMESH sítě (koordinátor a nody) pomocí rozhraní SPI nebo UART [6]. Protokol používá ke komunikaci strukturované bajtové zprávy. Každá zpráva vždy obsahuje čtyři povinné parametry označené jako NADR, PNUM, PCMD a HWPID. Do zprávy můžou být přidána další volitelná data parametrem PDATA.

Parametr NADR je síťová adresa cílového uzlu, který má daný příkaz vykonat. Koordinátor má adresu 0, nody pak adresu 1–239. Parametr PNUM je číslo periferie, se kterou se bude komunikovat. Mohou to být například různé typy pamětí, UART , SPI, 10 piny, indikační LED , teploměr, případně jiné či uživatelské periferie. Parametr

PCMD je příkaz, který přísluší zvolené periferii a který má být vykonán. Jeho povolené hodnoty závisí na zvolené periferii. Parametr HWPID slouží jako filtr. Jedinečně specifikuje funkčnost zařízení, jeho implementované uživatelské periferie, jeho chování atd. Pouze zařízení, které má stejné HWPID jako je uvedeno v DPA příkazu, bude na příkaz reagovat. Pokud je zadáno OxFFFF, pak všechna zařízení s jakýmkoli HWPID zadaný příkaz vykonají. Parametr PDATA je pole obsahující až 56 bajtů volitelných dat. V IQRF IDE jsou již předpřipravená makra těchto příkazů. Příklad dat jedné zprávy neboli paketu pro uzel s adresou 1 vypadají následovně: rozsvícení červené led - 01.00.06.0 l.ff.ff, inicializace U AR T - [01.00.0c.00.ff.ff.03,](http://01.00.0c.00.ff.ff.03) odeslání dat 0xff.0x05 přes UART - [01.00.0c.02.ff.ff.ff.ff.05.](http://01.00.0c.02.ff.ff.ff.ff.05)

Proces směrování zpráv v sítích IQRF probíhá pomocí protokolu IQMESH. Je založen na synchronizovaném směrovém zaplavení [7]. Vyslání zprávy zahajuje koordinátor. Uzly, které zprávu přijali následně odešlou všem uzlům v dosahu i nazpět těm od kterých zprávu dostali. Tímto způsobem se zpráva dostane i k nejvzdálenějším uzlům v síti a uzel, kterému je zpráva určena, instrukci provede. Výhoda mesh sítě je tedy v tom, že není potřeba, aby každý uzel byl v dosahu koordinátoru. Stačí když budou návazně na sebe v dosahu uzly, čímž je pak možné pokrýt poměrně velkou plochu v závislosti na okolním prostředí. Nevýhoda však může být v časové prodlevě provedení příkazu.

K vytvoření IQRF mesh sítě projdou moduly procesem tvz. bondování za pomocí tlačítka. Jedná se o přidání uzlu do této sítě s přiřazením unikátní adresy. Proces probíhá přes IQRF IDE. Na přiřazení existuje i jiný způsob tvz. Smartbonding. Využívá se unikátního ID modulu a není k tomu potřeba tlačítko.

## **2 DALI**

Standard DAL I je využívám v oblasti pro řízení světelných zdrojů. Jde především o rozsvícení, zhasínání, plynulé ztmavování, regulaci jasu, nastavení různých scén apod..

Rozhraní DALI funguje na principu master a slave, kde master je hlavní řídící zařízení a slavě je ovladač neboli předřadník, který ovládá připojený světelný zdroj. Typické pracovní napětí DALI ovladačů je 230V, 24V nebo 12V. Zapojení pro komunikaci mezi řídícím zařízením a předřadníkem je dvouvodičové. Nezáleží přitom na polaritě, protože jsou předřadníky vybaveny usměrňovačem. Maximální délka vedení je uváděna 300 metrů. Současně jich může být paralelně zapojeno až 64 k jednomu řídícímu zařízení. Příklad takového zapojení je na obrázku 2.1.

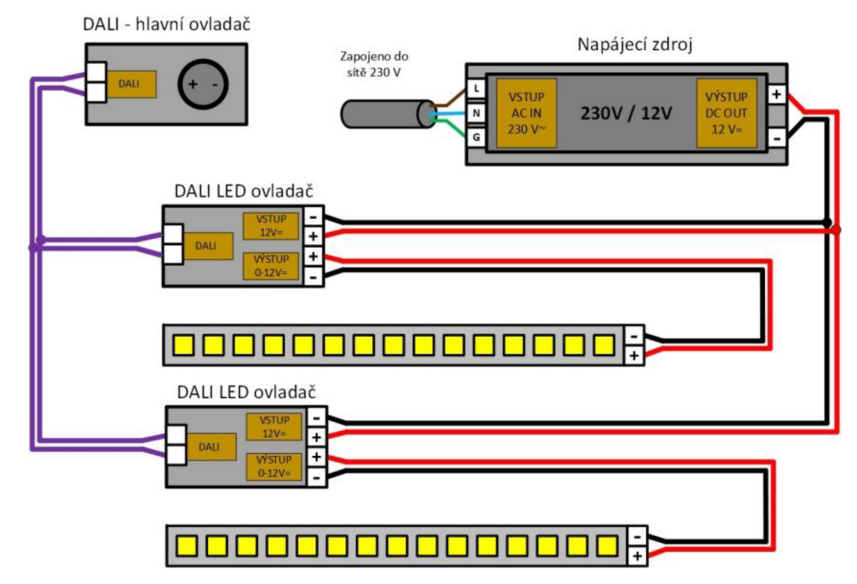

Obrázek 2.1 Příklad zapojení s protokolem DALI [8]

Každý z předřadníků může mít přiřazenou tzv. krátkou adresu (short address) v rozsahu 0 až 63, která mu musí být přiřazena adresovacím nástrojem, které v tomto případě je řídící zařízení. Krátká adresa musí být na sběrnici unikátní. Světelné zdroje ve výchozím stavu nemají přiřazenu žádnou krátkou adresu, a tedy na příkazy, které využívají krátkých adres, nereagují. Reagují ovšem na centrální příkazy (broadcast), což lze využít pro rychlou kontrolu funkce předřadníku nebo sběrnice [9].

Kromě tohoto standardu křížení osvětlení je nejvíce rozšířený DMX512 . Používá se tam, kde jsou potřeba rychlé změny osvětlení jako v divadlech, na koncertech, ve filmových studií apod.. DALI se spíše používá v rámci domácí nebo průmyslové automatizaci budov.

### **2.1 Rozhraní**

Signál podle protokolu DAL I je určený logickými úrovněmi napětí s hodnotami v určitém rozmezí. Vysoká úroveň je definována od 9,5V do 22,5V a nízká úroveň od -6,5V do 6,5V. Hodnoty mimo tyto intervaly nemají definovaný význam. Tento popis znázorňuje obrázek 2.2.

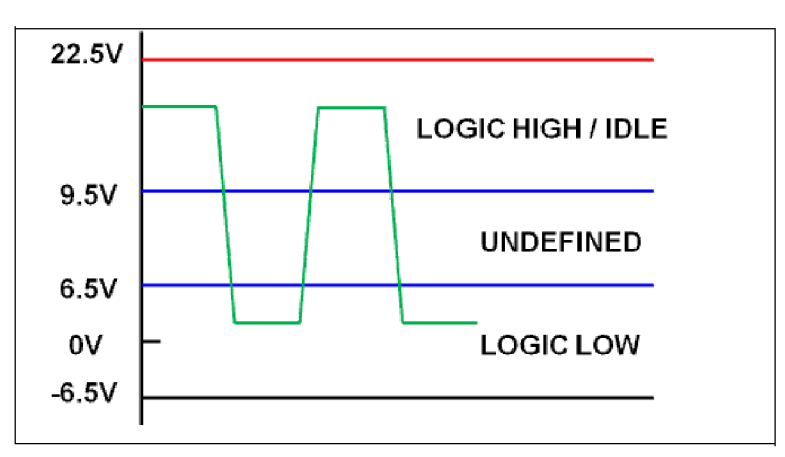

Obrázek 2.2 Logické úrovně DALI rozhraní [10]

Základem přenosového protokolu je kódování Manchester s přenosovou rychlostí 1200 b/s [11]. Vyjádření hodnoty bitů v tomto typu kódování je založeno na změně přechodu signálu. Při přechodu z vysoké úrovně na nízkou úroveň je hodnota bitu 0. Hodnota bitu bude 1, pokud signál přechází z nízké úrovně na vysokou úroveň.

Při nečinnosti je nastavená vysoká úroveň. Začátek komunikace je zahájen první nízkou úrovní start bitem. Přenos je ukončen dvěma stop bity o vysoké úrovni. Dle přenosové rychlosti je odpovídající perioda 833,3 mikrosekund.

Data, která se posílají mají 16 bitů. Z toho 8 bitů obsahuje adresu a 8 bitů je pro data pro adresované zařízení. Nazpět se můžou poslat 8 bitové data. Princip přenosu dat je zobrazeno na obrázku 2.3.

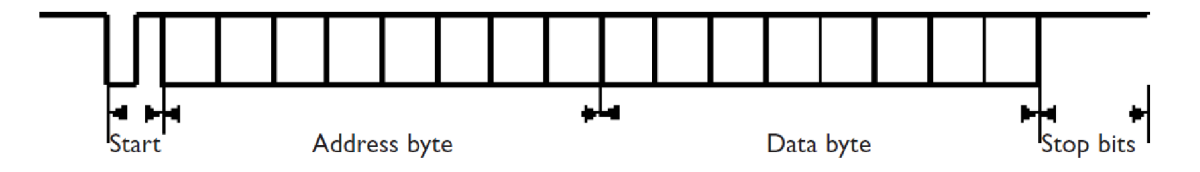

Obrázek 2.3 Přenos dat signálu DALI [12]

Na začátku a konci adresy se standardně nachází speciální bity a mezi nimi bity adresní *(YaaaaaaS)* [11]. První bit *(Y)* určuje, zda se jedná o krátkou adresu *(OaaaaaaS)* nebo o broadcast *(1111111S),* kdy je zpráva určená všem připojeným předřadníkům. Zpráva může být i odeslána pouze předřadníkům jedné určené skupiny. Místo adresních bitů se tak zadá číslo skupiny v rozsahu 0-15 *(lOOggggS).* Jeden předřadník může být členem i více skupin. Druhý speciální bit *(S)* rozlišuje význam datového bajtu. Pokud je hodnota tohoto bitu 0, bude datový bajt sloužit k přímému nastavení hodnoty jasu v rozsahu 0-254. Při hodnotě bitu 1 je obsahem určitý příkaz. Mezi příkazy patří například nastavení maximální či minimální hodnoty jasu, přiřazení adresy, ovládání scén nebo dotazy na aktuální hodnoty a stavové informace. Pouze v případě příkazu dotazu, odesílá předřadník data nazpět jako odpověď. Ta by měla dorazit do 10 ms od odeslání zprávy.

# **3 NÁVRH ZAŘÍZENÍ**

Zadání diplomové práce je definované firmou UNIS a na její realizaci se spolupracuje s odborným vedoucím. Proto je hodně návrhů tímto ovlivněno.

Zařízení, které přebírá úlohu ovladače světel, bude přijímat příkazy od přístupové brány přes IQRF modul rádiovým spojem. Bude se jednat o DPA příkazy pro periferii UART . Data prostřednictvím této periferie přijme mikrokontrolér, který bude mít za úkol na základě těchto dat vygenerovat signál pro DAL I předřadník. Signál bude ještě potřeba převést na správné úrovně dle DAL I protokolu pomocí převodníku úrovní. Výstupní signál přijme DAL I předřadník a v závislosti na příkazu rozsvítí nebo zhasne připojený světelný zdroj.

Přístupová brána bude spojena s PC, na kterém se budou příkazy zadávat přes webový prohlížeč. Spojení bude přes internet nebo lokální síť. Toto spojení bude řešeno prostřednictvím serveru IQRF Cloudu nebo využitím IoT platformy. K odesílání zpráv se využije MQTT protokol. MQTT je jednoduchý komunikační protokol pro přenos malého objemu dat prostřednictvím běžné TCP/IP internetové sítě a je vhodný zejména pro oblast IoT systémů [13].

Tento popis návrhu je znázorněný na blokovém schématu na obrázku 3.1.

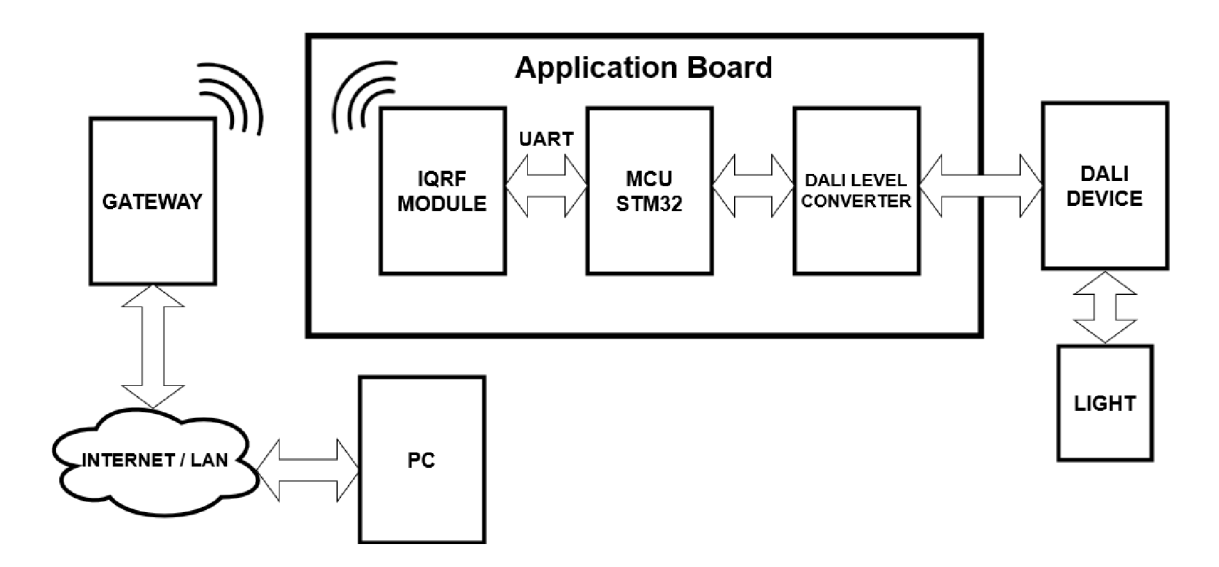

Obrázek 3.1 Blokové schéma zařízení

#### **3.1 Výběr komponentů IQRF**

#### **3.1.1 IQRF modul**

Jak bylo zmíněno v první kapitole jsou dostupné pouze čtyři typy modulů. Dva jsou nově zavedené a dva jsou standardní a tedy spolehlivě odzkoušené. Výběr byl tedy zúžen na tyto dva. Jsou to typy TR-72D a TR-76D. Hlavní rozdíl mezi nimi je v

připojení. U prvního zmíněného modulu je to přes konektor SIM a druhý je v provedení SMT, což znamená, že se připojuje napevno pájením. Jelikož nebude potřeba moduly ze zařízení vyjímat, bude lepší připojit modul napevno. Vybrán je tedy typ TR-76D zobrazený na obrázku 3.2.

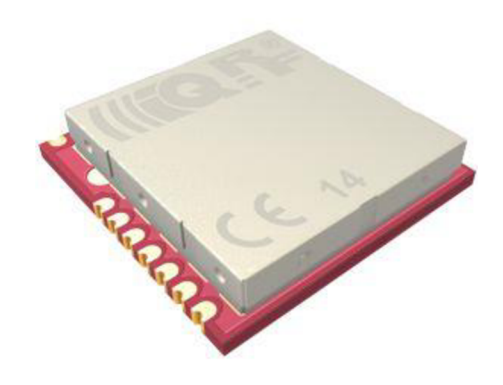

Obrázek 3.2 IQRF modul TR-76D [14]

Modul má 12 vstupně-výstupních pinů a typ použitého mikrokontroléru zabudovaného uvnitř je PIC16LF1938.

#### **3.1.2 Ostatní komponenty**

K dalším komponentům pro realizaci a funkci zařízení patří anténa, programátor na IQRF moduly a přístupová brána zobrazené na obrázku 3.3. Z toho bude součástí zařízení pouze anténa. Přístupová brána bude k zařízení připojena přes rádiový spoj a zajišťovat spojení se sítí internet. Programátor se použije pouze pro realizaci zařízení k nahrání uživatelského kódu a jeho testování.

Anténa může být integrovaná s modulem TR-76DA. Pak ale platí návrhová pravidla, že modul musí být ve vertikální poloze kvůli vertikální polarizaci a okolo antény musí být volný prostor [15]. Z pohledu požadavku na realizaci DPS nebude možné, aby kolem antény byl volný prostor, protože zařízení bude umístěno ve speciálním krytu. Lepším způsobem bude návrh vlastní antény nebo výběr antény z e-shopu IQRF. Zde se ideálně nabízí anténa jako stočená cívka (helical monopole) a je i výhodná z pohledu ušetření místa na desce, protože má malé rozměry. V e-shopu IQRF je pod označením AN-01 . Jedná se o nízkovýkonovou anténu naladěnou na frekvenci 868 MHz a optimalizovanou pro IQRF platformu. Frekvenční pásmo je na 868 MHz s tolerancí 2 MHz , zisk 1,2 dBi, impedance 50 ohmů a polarizace je vertikální. Výběr programátoru je v celku snadný, protože existuje jediný typ CK-USB-04A .

U přístupové brány jsou na výběr možnosti připojení přes Ethernet, Wifi nebo GSM. Z důvodu omezení případného radiového rušení je pro co nejlepší připojení vybrán Ethernet typ GW-ETH-02A. Tato brána obsahuje modul TR-72DA.

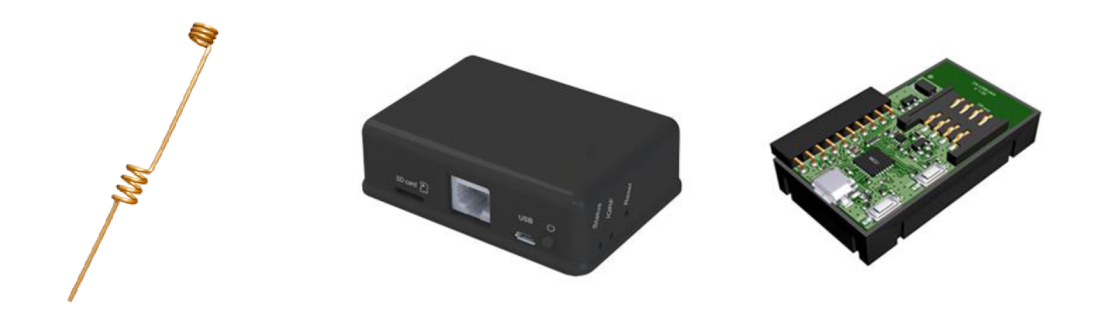

Obrázek 3.3 Anténa, přístupová brána a programátor pro IQRF moduly [16][17][18]

Zmíněná přístupová brána neumožňuje propojení s IoT platformami. Lze ji využít k nastavení IQRF sítě přes prostředí IQRF IDE nebo propojit s IQRF Cloudem pro vzdálené ovládání. K propojení s IoT je třeba, aby v bráně běžela aplikace IQRF Daemon. Jedná se o open source softwarový balíček umožňující jednoduše vytvořit IQRF bránu s internetovým připojením pomocí zařízení s OS Linux [13]. Ideálně se nejjednodušším řešením nabízí vestavěné jednodeskové minipočítače (Raspberry Pi, UPBoard, BeagleBone). Vybrán byl Raspberry Pi 3 model B.

K Raspberry Pi bude připojen IQRF modul TR-72DA. K připojení se používá konektor pod označením KON-RASP-01 jak je znázorněno na obrázku 3.4. Pro základní otestování se místo tohoto konektoru dá použít i IQRF programátor.

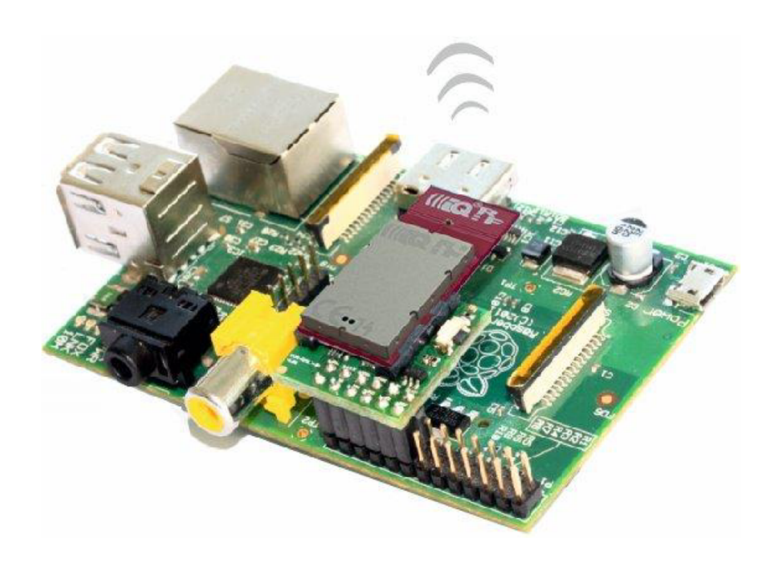

Obrázek 3.4 Raspberry Pi s IQRF modulem [19]

U Raspberry Pi slouží jako paměťové úložiště microSD karta. Na ni se nahraje Linuxový software Raspbian. Jako u normálního počítače se k ovládání připojí klávesnice, myš a monitor. Je ale možné ovládat počítač vzdáleně přes protokol SSH prostřednictvím příkazového řádku na jiném počítači. K tomu se dá využít například program Putty. Odpadá tak potřeba připojení ovládacích a zobrazovacích prvků.

#### **3.2 Výběr mikrokontroléru**

Mikrokontrolér bude mít pouze za úlohu převést příkaz z IQRF modulu přes UART na signál DALI. Z tohoto důvodu není potřeba vysoký výpočetní výkon. Ani z pohledu doby zpracování příkazu není toto kritické, protože pokud se příkaz provede okamžitě nebo až za vteřinu není tak zásadní. Hlavní nároky na výběr tedy jsou, aby mikrokontrolér měl rozhraní UART a potom také i nízký proudový odběr. Vybraný typ je STM32L071CBT6 s architekturou ARM . Důvod výběru tohoto typu je, že splňuje výše zmíněné požadavky a ve firmě je nejčastěji používán.

#### **3.3 Zdrojová část**

Předřadník DALI bude vybrán podle výstupního pracovního napětí 24V pro světelný zdroj. To je požadováno od vedoucího z firmy. Zařízení bude také napájeno 24V. Dalším požadavkem je, aby byly použity pouze dvě napájecí větve a to 24V pro převodník úrovní DAL I a 3,3V pro napájení IQRF modulu a mikrokontroléru.

Dle datasheetu je maximální proudový odběr IQRF modulu 21,5mA a u mikrokontroléru to je méně než 1 mA. Celkově je to pro tuto větev očekáván odběr asi 22,5 mA.

Pro tuto nízkonapěťovou větev je vybrán DC-DC měnič 3V3 LTC3630 kvůli malým rozměrů a vysoké účinnosti oproti lineárním stabilizátorům, které mají vysoké tepelné ztráty. Vlastnosti měniče jsou maximální vstupní napětí 65V a maximální výstupní proud 500mA při 3,3V. Výhoda měniče je, že se dá nastavit na určitou maximální zátěž pro dosažení co nej větší účinnosti.

#### **3.4 Schéma zapojení zařízení pro DPS**

Celkový návrh schématu zařízení je zobrazen na obrázku 3.5. Vlevo nahoře se nachází IQRF modul s připojujícím konektorem k programátoru. Níže je mikrokontrolér s konektorem pro programátor ST-LINK . Navíc je k němu připojen fototranzistor pro případné čtení úrovně okolního osvětlení. Vpravo nahoře je zapojení DC měniče a vyznačená část obsahuje zapojení převodníku úrovní DAL I převzaté z firmy.

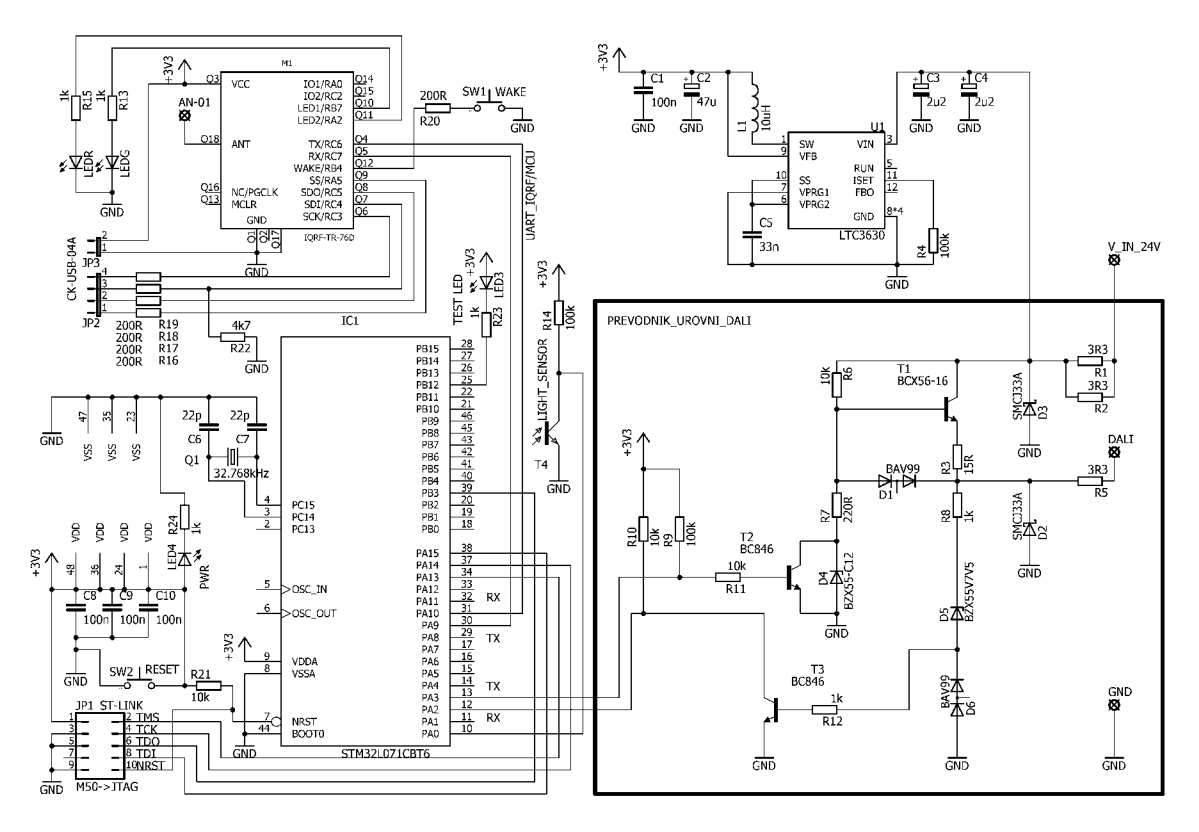

Obrázek 3.5 Schéma zapojení zařízení pro DPS

Převodník je navržen pro poloduplexní komunikaci. Když mikrokontrolér vysílá data, světelný zdroj DALI přijímá. Po dokončení může světlo nazpět odeslat odpověď a mikrokontrolér v tuto chvíli data přijímá. Zároveň tedy oba nemůžou data vysílat, protože by se navzájem rušili.

Konverzní obvod je navržen tak, že je vysoká úroveň DALI 12V a nízká úroveň 0V a převod úrovní je invertovaný. Když je na MCU TX nastavena vysoká úroveň (3,3V) na vstupu DALI je nízká úroveň (0V) a naopak při nastavení nízké úrovně MCU TX (OV) je na vstupu DALI vysoká úroveň (12V). Funkčnost návrhu byla ověřena v programu OrCad PSpice.

Při vysoké úrovni MCU TX je tranzistor T2 sepnut a zkratuje Zenerovu diodu D4, což následně zkratuje bázi tranzistoru TI. Tím pádem tranzistor TI není sepnutý a na výstupu DALI je 0V.

U zpětné komunikace je podle vysílaných úrovní od světelného zdroje spínán tranzistor T3. Při vysoké úrovni DALI je tranzistor T3 sepnut a vysoká úroveň (3.3V) pro RX pin MCU je zkratována (0V). Naopak při rozepnutí tranzistoru T3 je na RX pinu nastavena vysoká úroveň (3,3V).

Diody D1 a D6 slouží jako ochrana báze připojených tranzistorů T1 a T3 v případě přivedení záporného napětí, protože nízká úroveň DALI je definována od -6,5V do 6,5V, kterou může světelný zdroj vysílat nazpět.

Zenerovy diody D4 a D5 jsou zde pro stabilizaci napětí. Dioda D4 má závěrné napětí 12V a ovlivňuje tedy hodnotu vysoké úrovně DALI při vysílání MCU. Transily

a D3 mají funkci ochrany obvodu v případě výskytu přepěťových špiček.

## **4 REALIZACE ZAŘÍZENÍ**

Dalším krokem v postupu práce je návrh a realizace DPS pro zařízení a její následné osazení. A dále celkové oživení celého zařízení. Mezi to patří vytvoření programu pro MCU, který bude zajišťovat komunikaci s IQRF modulem a následné vysílání signálu dle DALI protokolu pro světelný zdroj. Potom konfigurace IQRF sítě pro zajištění spojení mezi koncovým zařízením a uživatelem pro vzdálené ovládání.

V dalších podkapitolách je uveden popis hardwaru zařízení, firmwaru pro mikrokontrolér a konfigurace IQRF sítě. Dále popsán způsob řešení vzdáleného ovládání. Nakonec je znázorněná ukázka výsledného řešení.

#### **4.1 Hardware**

Deska plošných spojů je navržená dle rozměrů speciálního krytu, do kterého bude umístěna. Má kruhový tvar o průměru 68mm. Komponenty jsou rozmístěny tak aby všechny 4 části byly u sebe a minimalizovalo se riziko vzájemného rušení. Jedná se tedy o části IQRF, MCU, DALI převodník a zdrojová část. Jde o dvouvrstvou desku, ale většina součástek se nachází na horní straně. Spodní strana je totiž limitována místem dané krytem. Obsahuje tak jenom plošné cesty a pouze tři rezistory a tranzistor. Většinou jsou použity SMD součástky velikosti 0603 pro co nejmenší design desky. Dále je na desce čidlo osvětlení díky kterému je možné sledovat jaká je aktuální míra osvětlení.

U antény byl uvolněn co největší prostor, aby ji okolní součástky co nejméně ovlivňovaly. To se týká i zemnící plochy mědi, která kolem antény není. Také vodivá cesta od antény k modulu byla navržena co nej kratší.

Zakoupeny byly součástky pro výrobu dvou zařízení. První verze desky měla mnoho nedostatků a chyb. Například malé otvory a hlavně nebyly napájeny všechny piny procesoru a nebyl tak v provozu. Po dodatečné úpravě se však zařízení dá použít alespoň pro testování. U druhé verze byli nedostatky opraveny a přidalo více pinů na testování pro připojení napájení zařízení či osciloskopu. Na obrázku 4.1 je na levé straně první verze desky a na pravé straně se nachází druhá vylepšená verze. Anténa zde však zatím není osazená.

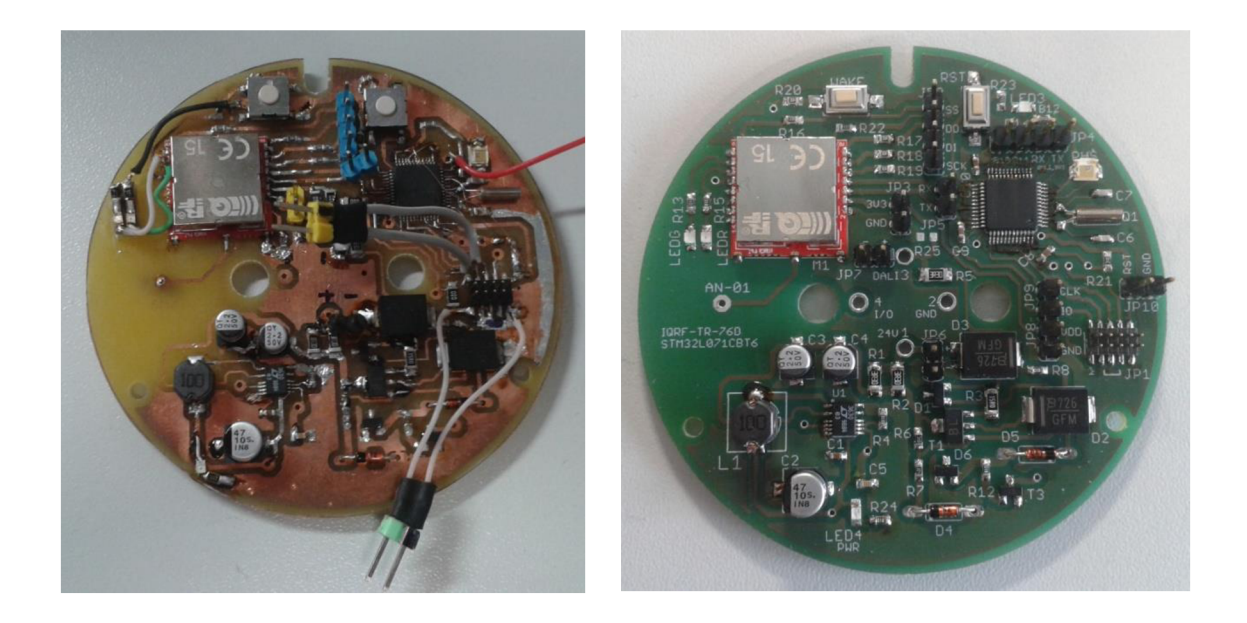

Obrázek 4.1 DPS zařízení

Osazování desky plošných spojů probíhalo ruční metodou za pomocí pájecí stanice. Návrh DPS byl realizován za pomocí programu Eagle7.6.0.

Co se týká DALI předřadníku, byl zakoupen pouze jeden a při testování se přepojoval mezi zařízeními. Cena jednoho se pohybuje v jednotkách tisíc korun. V jednom z největších e-shopů s elektronikou (Farnell) byl na výběr pouze jeden typ se dvěma verzemi, které se lišily pouze ve výkonu. Zakoupen byl s nižším výkonem 50W.

#### **4.2** Firmware pro MCU

Úkolem mikrokontroléru je zajištění komunikace mezi IQRF modulem a DAL I předřadníkem. S IQRF modulem je to prostřednictvím sériové linky UART . V zásadě jde o příkazy pro řízení koncového světla a čtení hodnoty z čidla osvětlení. Pro komunikaci s předřadníkem je napsaná část programu pro generování signálu dle DAL I protokolu. V principu jde o řízené změny nastavení či resetování digitálního pinu mikrokontroléru.

Pro tvorbu firmwaru je využit program na konfiguraci periferií STM32CubeMX s využitím inicializačních funkcí HAL knihoven. Jako prostředí na psaní kódu se použil Embitz. Výběr vychází dle magisterského předmětu MPOA .

#### **4.2.1 Komunikace s IQRF modulem**

Rozhraní UART je nastaveno na rychlost přenosu 9600 bit/s. Data která se posílají jsou ve formátu DAL I příkazů o velikosti 2 bajtů. Jejich obsahem je adresa a příkaz pro DAL I předřadník. Kromě těchto dat se čte i hodnota ze senzoru osvětlení. Aby bylo možné rozlišit zda se má vygenerovat DAL I signál nebo získat hodnotu osvětlení, je z tohoto důvodu přidán jeden bajt navíc. Celkově se tedy zprávy posílají po třech bajtech. Podle prvního se rozlišuje zda vygenerovat DALI signál nebo odeslat hodnotu osvětlení. Pokud jde o DALI příkazy, použijí se další dva přijaté bajty pro vygenerování signálu. Pokud půjde o senzor osvětlení, na dalších dvou přijatých bajtech už nezáleží a procesor potom nazpět pošle jeden bajt s hodnotou osvětlení v rozsahu 0 až 100 procent.

Hodnota ze senzoru se čte jako napětí. Pro změření hodnoty je využitý ADC převodník mikrokontroléru. Největší hodnota napětí na vstupu převodníku odpovídá úplné tmě a nízké hodnoty napětí naopak odpovídají světlu. Hodnoty jsou mikrokontrolérem převedeny tak, aby 0% znamenalo úplnou tmu. Osvětlení v místnosti za dne pak odpovídá přibližně 80%-90% a při hodnotě 98% svítí na čidlo LED dioda z mobilního telefonu v bezprostřední blízkosti.

Dále pro případ že by zpráva nedorazila celá je přidán do programu timeout. Například z důvodu nečekaného přerušení komunikace. Pokud by tedy byly přijaty pouze jeden nebo dva bajty, dojde po vypršení timeoutu k vynulování počtu přijatých bajtů a další přijaté budou předchozími přepsány. Hodnota timeoutu je nastavena na lOOms, ale dle výpočtu by zpráva měla dorazit během 3 ms. Může být tedy nastavena i nižší hodnota. Z hlediska nízké časové náročnosti na provedení příkazů není hodnota timeoutu zásadní. Pro odpočet času je využita funkce HAL\_GetTick(); , která vrací hodnotu času od zapnutí procesoru v milisekundách.

#### **4.2.2 Komunikace s DALI předřadníkem**

Generování signálu je založeno na využití časovače s periodou 433us, která odpovídá půl periodě DAL I signálu. V každém cyklu časovače se rozhoduje zda má pin procesoru změnit úroveň. Jak bylo zmíněno ve druhé kapitole je DAL I signál založen na kódování Manchester. Odeslání samých 1 nebo 0 znamená periodický obdélníkový signál. Nikoli pouze trvalou vysokou nebo nízkou úroveň při přenosu datových bitů, jako je tomu například u komunikace UART. Znamená to, že by docházelo každou periodu časovače ke změně úrovně pinu.

Přijatá zpráva z IQRF modulu se skládá ze dvou bajtů, představujících adresu a příkaz, a je rozčleněna na jednotlivé bity. Ty jsou v programu zapsány a následně čteny z pole. V každém lichém cyklu časovače dojde ke změně úrovně vždy. Pokud při čtení dojde ke změně bitu, z 1 na 0 nebo z 0 na 1, změna úrovně pinu se v daném sudém cyklu časovače vynechá. To platí pouze při přenosu datových bitů. Pro výjimky jako jsou start a stop bity je toto ošetřeno.

Bylo také bráno v úvahu, že převodník DALI úrovně invertuje. Předřadník by jinak na signál nereagoval. Příklad vygenerovaného signálu mikrokontrolérem a výstup z převodníku na výsledný DAL I signál je na obrázku 4.2 kde vlevo je signál pro nastavení maximální úrovně světla a vpravo minimální úrovně.

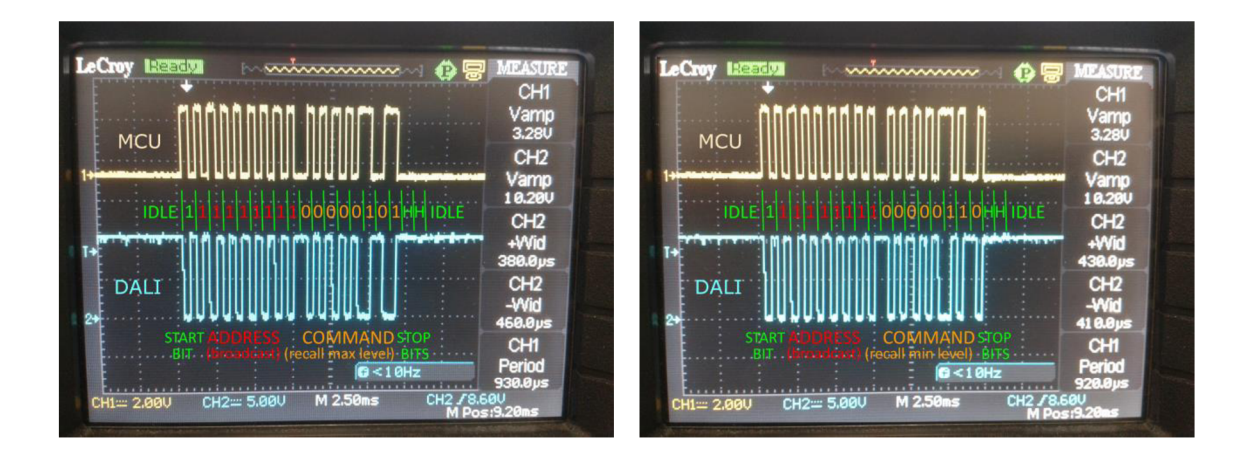

Obrázek 4.2 Dali signál na osciloskopu

## **4.3 Konfigurace IQRF sítě**

K nastavení IQRF sítě je potřeba stáhnout instalační balíček nazvaný IQRF StartUp package ve formátu zip, který je dostupný ze stránek IQRF. Jeho obsahem je instalační soubor s prostředím IQRF IDE a dále pak návody, postupy a dokumentace v pdf. Po instalaci prostředí na PC je ještě potřeba nainstalovat ovladač pro IQRF programátor, přes který nahrávání firmwaru probíhá. Ovladač není součástí instalačního balíčku, nicméně je dostupný z IQRF stránek. Podoba IQRF IDE je znázorněna na obrázku 4.3.

| <sup>4</sup> UL DPA-demo (Edit) - IORF IDE 4.52                                                                                                    |                                                                                                   |                                                       |           |                       |                    |                                                                                                    |                                     |              |                                           |                                                                        | $\Box$<br>$\times$ |
|----------------------------------------------------------------------------------------------------|---------------------------------------------------------------------------------------------------|-------------------------------------------------------|-----------|-----------------------|--------------------|----------------------------------------------------------------------------------------------------|-------------------------------------|--------------|-------------------------------------------|------------------------------------------------------------------------|--------------------|
|                                                                                                    |                                                                                                   |                                                       |           |                       |                    |                                                                                                    |                                     |              |                                           |                                                                        |                    |
| File Edit View Project Programming Debug USB-Device Tools Window Help                                                                                                    |                                                                                                   |                                                       |           |                       |                    |                                                                                                    |                                     |              |                                           |                                                                        |                    |
| JH9.                                                                                                    |                                                                                                   |                                                       |           |                       |                    |                                                                                                    |                                     |              |                                           |                                                                        |                    |
| Packet Inspector<br>$- 4 \times 1$ Terminal                                                                                                    |                                                                                                   |                                                       |           |                       |                    |                                                                                                    |                                     |              |                                           |                                                                        | $ +$ $\times$      |
| Last Record: Any Tx Rx<br>Terminal Mode: Terminal SPI Test DPA Test<br>Hode: DPA, Line: 3, Rx<br>24.07.2019<br>Date:<br>Data to send<br>17:00:39.003<br>Time:                                                  |                                                                                                   |                                                       |           |                       |                    |                                                                                                    |                                     |              |                                           |                                                                        |                    |
| - Length: 11<br>-Version: 4.01                                                                                                    | <sup>1</sup> NADR PNUM PCMD<br><b>HWPID</b><br><b>PDATA</b><br>0001 H = 0A H = 00 H = FFFF H =    |                                                       |           |                       |                    |                                                                                                    |                                     |              | $H \vee$ Send $X$<br>[0/56]               |                                                                        |                    |
| <b>Protocol: DPA Response</b><br>$10 \div x 100$ ms<br>$\Box$ Auto Repeat<br>0x0001 00001 Node<br>NADR:<br>Thermometer<br>010<br>PNI IM:<br>OXDA<br>Get temperature<br>PCM x<br>0x80<br>128<br><b>A</b> Macros |                                                                                                   |                                                       |           |                       |                    |                                                                                                    |                                     |              |                                           |                                                                        | nduno <sub>2</sub> |
| 0x0000 00000 General<br><b>HWPID:</b><br>$0 \times 00$<br>FrrN:<br>000<br>No error                                                                                                    | $ \upmu$ $\times$<br>Terminal Log                                                                 |                                                       |           |                       |                    |                                                                                                    |                                     |              |                                           |                                                                        |                    |
| DPA value: 0x4E 079                                                                                                    | <b>OHU</b><br>Separator: Horizontal Vertical V Data Displaying<br>File: none<br>View: Auto Scroll |                                                       |           |                       |                    |                                                                                                    |                                     |              |                                           |                                                                        |                    |
| E-PDATA[3]                                                                                                    | Line                                                                                              | <b>Time</b>                                           |           | Rx/Tx Length          |                    | Data HEX                                                                                                    | DPA Me                              | <b>Error</b> | <b>NADR</b>                               | <b>PNUM</b>                                                            |                    |
| [0]<br><b>Ox1E</b><br>030<br><b>IntegerValue</b><br>$-11$<br>SixteenthValueLo<br>0xE8<br>232<br>$-2$<br>0x01 001 SixteenthValueHi                                                                              |                                                                                                   | 1 17:00:38.860<br>2 17:00:38.875<br>3 17:00:39.003 Rx | Tx.<br>Rx | -6<br><b>11</b><br>11 | 01.00.04.00.FF.FF. | 01.00.04.00.FF.FF.FF.4D.01.04.01.<br>01.00.0A.80.00.00.00.4F.1E.E8.01.                                                                                         | Request<br>Confirmation<br>Response |              | 0x01 Node 1<br>Ox01 Node 1<br>0x01 Node 1 | <b>OxOA</b> Thermometer<br>0x0A Thermometer<br><b>OxOA</b> Thermometer |                    |
| $\Box$ Data: [11]<br>[0] 0x01 . 001 00000001 NADRIo<br>$-[1]$ 0x00 . 000 00000000 NADR H                                                                                                    |                                                                                                   |                                                       |           |                       |                    |                                                                                                    |                                     |              |                                           |                                                                        |                    |
| <b>COLLAGE</b><br>ALA AAAALALA<br>241.84<br><b>F</b> Packet Inspector <b>F</b> <sub>F</sub> Project<br>CK-USB-04A   2   5 USB<br>-11<br>Module ready communication mode                                        |                                                                                                   |                                                       |           |                       |                    | Documents < CATS Service Tools El Terminal Log VS IQMESH Network Manager<br>(DC)TR-72Dx   MID: 8110B3D4   OS 4.03D (08C8) $\sqrt{ \mathbf{A}    \mathbf{B}  }$ |                                     |              |                                           |                                                                        |                    |

Obrázek 4.3 IQRF IDE [20]

Do modulů se nahraje program s DPA protokolem pro vytvoření IQMESH sítě. IQMESH síť obsahuje koordinátor a jednotlivé uzly. Funkci koordinátoru bude plnit brána a funkci uzlů zase moduly. Dále je možné upravit konfiguraci, ve které se dá zvolit například frekvence, kanál a periferie. Nastavená frekvence byla 868 MHz , kanál 52 a většina periferií byla již nastavena. Toto nastavení se neměnilo. Akorát byla navíc přidána periferie UART . Všechny moduly v síti musí mít stejnou verzi OS. Pokud tomu

tak není, musí se nejdřív starší verze aktualizovat. Jinak by se v prostředí zobrazilo chybové hlášení. Zakoupené moduly mají verzi OS 4.03 a modul v bráně měl 4.02. By l tedy aktualizován. Aktualizace se provádí v rámci prostředí.

Dále se provede proces bondování pro přiřazení uzlů do sítě. Pokud není uzel přiřazen, bliká u něj červená LED dioda jako signalizace, že čeká na přiřazení. V IQRF I DE se zadá požadovaná adresa uzlu a stisknutím tlačítka u modulu se přiřadí do sítě. Stejným postupem se přiřadí i ostatní uzly.

Jakmile je síť nastavena je možné odesílat DPA příkazy. Pro účely zařízení bude hlavní příkaz pro komunikaci přes UART . Předtím je potřeba odeslat příkaz pro inicializaci této periferie. To stačí provést pouze po zapnutí nebo restartu modulu. Pak je možné odesílat příkazy s daty.

#### **4.4 Vzdálené ovládání**

Pro vzdálené ovládání IQRF sítě bez potřeby prostředí IQRF IDE lze docílit prostřednictvím IQRF Cloudu s bránou GW-ETH-02A. Nebo využitím některé z IoT platforem. Jak již bylo zmíněno v předchozí kapitole, je k propojení s IoT platformou využita brána Raspberry Pi. V dalších podpodkapitolách je popsán postup řešení s IQRF Cloudem, nastavení IoT brány a její propojení s vybranými IoT platformami. A dále vytvoření vizualizační aplikace pro uživatelské ovládání.

#### **4.4.1 IQRFCloud**

Na webové stránce IQRF Cloudu se vytvoří účet a zadají se parametry brány jako je ID a heslo. Parametry jsou napsané fyzicky na štítku ze spodu krabičky brány. Poté se dají data odesílat manuálním zadáváním. Ukládají se zde všechna odeslaná a přijatá data i s informací o času.

IQRF Cloud umožňuje data odesílat i prostřednictvím URL . Jeho obsahem je login a heslo účtu, ID a heslo brány, typ příkazu a data. Není tak potřeba být k účtu přihlášen. URL se dá i zabezpečit pomocí API klíče pro skrytí hesel. Klíč je možné najít v účtu IQRF Cloudu. URL se vygeneruje přes PHP skript dostupný z pdf návodu na stránkách IQRF. Ve skriptu je použito MD5 šifrování. S tímto zabezpečením se jedná o jednorázové URL a pro další příkaz se musí znovu vygenerovat.

Po zadání URL do prohlížeče dojde k přesměrování do nové záložky, kde se zobrazí pouze jednoduchý text OK ; jako informace o úspěšném odeslání a příkaz se následně provede. Prodleva provedení příkazu může být až 10 sekund, což zřejmě závisí na rychlosti internetového připojení. Tímto způsobem je vhodné odkazy použít pro tvorbu webové stránky či aplikace pro přesně navržené ovládání IQRF sítě.

#### **4.4.2 Nastavení IoT brány**

Ke zprovoznění Raspberry Pi jako IoT brány je potřeba připojit IQRF modul s již nahraným DPA protokolem. Modul s bránou komunikuje prostřednictvím SPI, které je potřeba v konfiguraci Raspberry Pi povolit. Poté se nainstaluje aplikace IQRF Daemon pro funkci brány. Další aplikací k instalaci je MQTT broker pro odesílání zpráv. Zda se zprávy odesílají a provádí DPA příkazy je možné otestovat přes program Eclipse Paho.

V programu se zadá přiřazená IP adresa Raspberry Pi s portem 1883. Dále se zadá zpráva ve formátu JSON s DPA příkazem k provedení. Po publikování zprávy by se měl příkaz provést.

Další aplikací k instalaci je IQRF Daemon Webapp, která slouží jako ovládací rozhraní brány. Pro její zobrazení se zadá IP adresa Raspberry Pi do webového prohlížeče. Jak aplikace vypadá zobrazuje obrázek 4.4. Touto aplikací lze ovládat IQRF síť stejně jako přes IQRF IDE. Je zde možné nastavit konfiguraci, bondovat uzly a nahrávat firmware do modulů. Veškerý postup k instalaci těchto aplikací je dostupný ze stránek dokumentace IQRF.

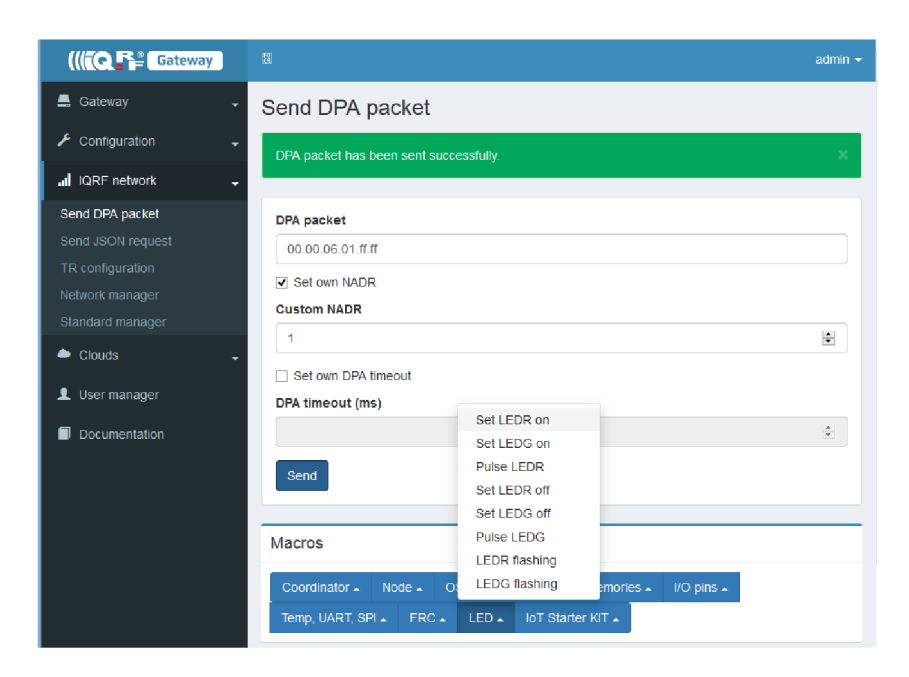

Obrázek 4.4 Aplikace IQRF Daemon Webapp v prohlížeči

#### **4.4.3 IoT platformy PIXLA a Thingsboard**

Ze zadání práce je pro zařízení navržená IoT platforma Thingsboard. Dle komunikace s podporou této platformy, je navržená pouze ke čtení dat z brány. Pro účely zařízení je potřeba hlavně data odesílat. Z tohoto důvodu se platforma nedá pro zařízení použít.

Pro technologii IQRF je navržená IoT platforma PIXL A a splňuje tak obousměrnou komunikaci. Je vyvinuta firmou RehiveTech. Po založení účtu na stránkách platformy se zde vygeneruje příkaz, který se zadá do terminálu na Raspberry Pi. Tím se brána přidá k účtu. Je zde možnost tunelovaní přes SSH, což umožňuje šifrované zabezpečené ovládaní brány přes internet prostřednictvím příkazového řádku. Stejně jako přes program Putty.

Dále je zde možnost ovládat IQRF síť. Platforma je momentálně v režimu

testování. Proto bylo nutné nejdřív firmu kontaktovat emailem, aby správu IQRF sítě povolili. Pak lze například zjistit nastavenou topologii IQRF sítě. Další možností je tunelovat aplikaci Webapp. Zobrazení je stejné jako tomu bylo na obrázku 4.4. Rozdíl je nyní v tom, že je ovládání vzdálené přes internet. Nicméně odesílání příkazů je tedy pořád formou zadávání konkrétních dat.

#### **4.4.4 IBM Watson IoT**

Pro uživatelsky přívětivé ovládání je potřeba aby bylo možné v platformě vytvořit tlačítko, pod kterým by se konkrétní data dala uložit. A aktivací tlačítka se data odeslala.

Tento způsob představuje řešení přes IBM Cloud s platformou Watson IoT. Na stránkách dokumentace IQRF je k tomu připravený detailní návod. Začátek je stejný jako u předchozí platformy. Tedy vytvoření účtu na stránkách IBM. Dále podle návodu se Raspberry Pi propojí s IBM Cloudem. V aplikaci Webapp lze pak vidět, že je zařízení s IBM Cloudem propojené.

Dále by mělo jít přesměrovat do aplikace NodeRed pro vytvoření vlastního ovládacího rozhraní pro IQRF síť. Bohužel tomu tak nebylo. Podpora od IQRF mi doporučila obrátit se na podporu IBM, z důvodu neustálého vývoje IBM může být návod od IQRF zastaralý. Od podpory z IBM se bohužel nedostalo odpovědi, která by pomohla s řešením tohoto problému.

#### **4.4.5 NodeRed**

Na Raspberry Pi lze však aplikaci NodeRed nainstalovat přímo. NodeRed je jednoduchý programovací nástroj, nejedná se tedy přímo o IoT platformu. Pro instalaci lze využít návod na stránkách NodeRed. Je možné nastavit automatické spuštění Nodered po restartu či zapnutí brány, aby se nemusela aplikace pořád manuálně zapínat.

Pro zobrazení aplikace se využije webový prohlížeč stejně jako tomu bylo u aplikace Webapp, akorát navíc se zadáním portu 1880. Pak je možno vytvořit tvz. flow, která je tvořena tvz. nody, které představují jednotlivé akce. Existují různé typy těchto nodů. Každý z nich se dá individuálně nastavit a mají minimálně jeden vstup či výstup, kterými se jednotlivě propojí a celkově plní určitou funkci neboli zmíněnou flow. Touto funkcí bude ve výsledku ovládání navrženého zařízení.

K vytvoření flow jsou hlavními nody pro odesílání a přijetí MQTT zpráv. Obsahem jejich nastavení je IP adresa brány s portem 1883, který je standardní pro MQTT zprávy, a název zprávy na který IQRF moduly reagují. Pro publikování zprávy je to název Iqrf/DpaRequest a Iqrf/DpaResponse pro příjem odpovědi od modulu. Dále se přidají nody ovládacích prvků. Jde hlavně o přepínače a tlačítka, které se spojí s nodem pro publikování MQTT zprávy. V jejich nastavení se individuálně zadá zpráva ve formátu JSON, která se odešle při jejich aktivaci. Obsahem JSON zprávy je konkrétní DPA příkaz pro IQRF modul. V tomto případě se jedná o příkazy k odeslání dat po UARTu. Může se samozřejmě využít i jiný typ DPA příkazů, jako je například pro základní otestování rozsvícení LED diod na modulech nebo získání dat z teplotního čidla.

Nod na příjem MQT T zpráv je napojen na nody zobrazovacích prvků pro zjištění

obsahu odpovědi od modulů. Odpověď je souvislý textový řetězec neboli string. Proto jsou přidány nody s funkcemi, které ze zprávy získají požadované data. Takto vytvořená flow je zobrazena na obrázku 4.5.

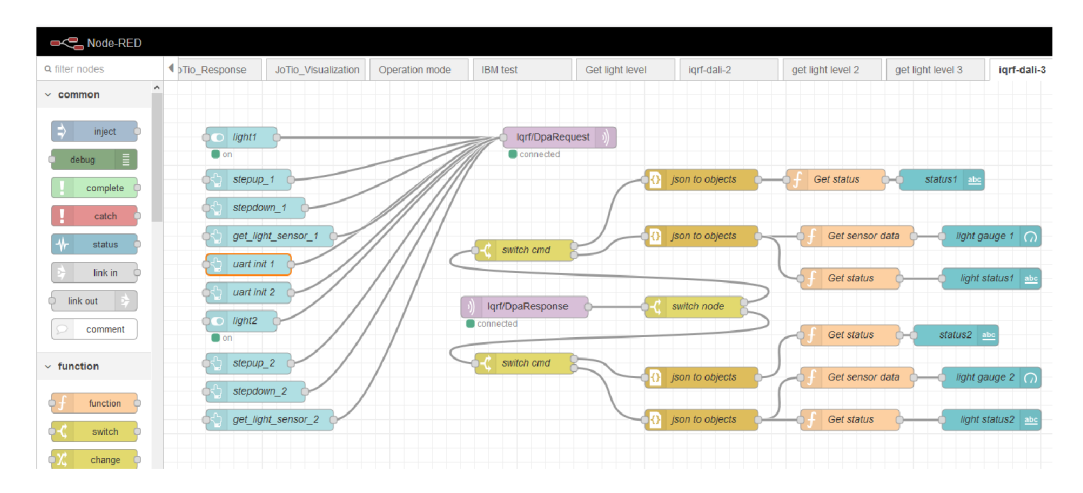

Obrázek 4.5 Vytvořená Flow v aplikaci NodeRed

Výsledkem je pak uživatelské ovládání prostřednictvím tvz. Dashboardu. Pro jeho zobrazení se v prohlížeči za IP adresu přidá pouze /ui/jako zkratka pro User Interface. Výsledný Dashboard je znázorněn na obrázku 4.6. Obsahuje ovládací a monitorovací prvky. Pro jeden IQRF uzel je zde jeden přepínač, kterým se světlo rozsvítí nebo zhasne. Dále dvě tlačítka pro snížení či zvýšení jasu o jeden krok. Další tlačítko slouží k získání aktuální úrovně jasu ze senzoru osvětlení. Hodnota je pak graficky zobrazena v procentech a pro další hodnoty je potřeba znovu tlačítko zmáčknout. Nejde tedy o automatické získávání dat. Pro obě části je přidán text o statusu zprávy, zda se příkaz provedl a nedošlo k nějaké chybě na straně IQRF modulu. Po prvním připojení napájení neboli resetu zařízení je potřeba na IQRF modulech inicializovat UART . K tomu je zde přidáno ještě jedno tlačítko.

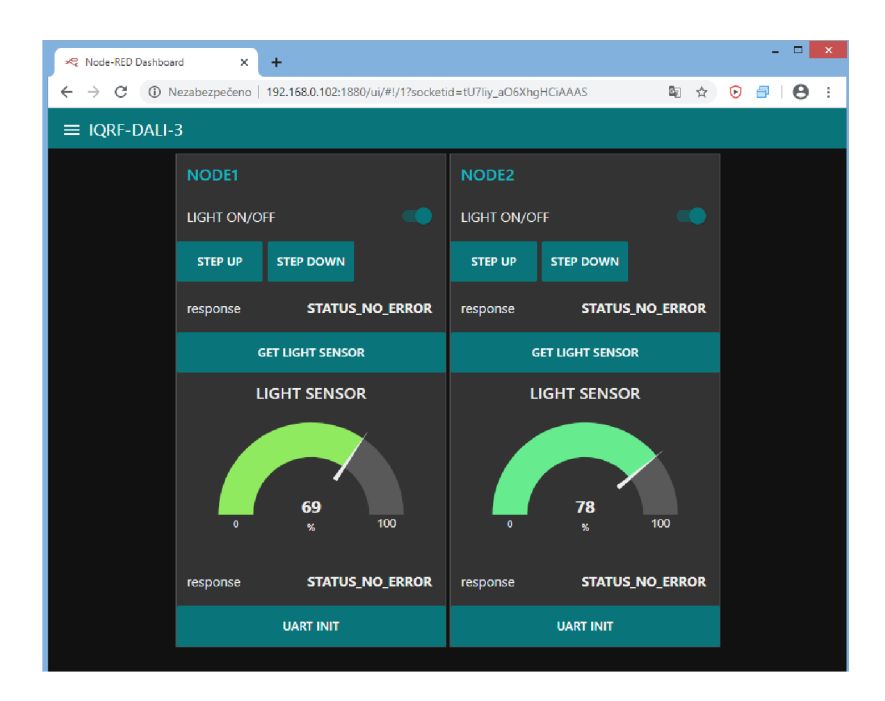

Obrázek 4.6 Vytvořený Dashboard v aplikaci NodeRed

## **4.5 Ukázka řešení**

Na obrázku 4.7 je ukázka použitých komponentů celkového řešení. Dole se nachází Raspberry Pi jako IoT brána IQRF sítě. K ní je připojen modul s použitím vodičů přes IQRF programátor místo standardně požívaného konektoru. Výše jsou vyrobená zařízení, která představují uzly v IQRF síti a brána s nimi komunikuje. Obě jsou připojeny ke zdroji napájení 24V. Nahoře je koncové zařízení DALI připojené k jednomu ovládacímu uzlu. Místo světla je pro ukázku připojen minivoltmetr se 7segmentovým displejem, který měří hodnotu napětí 24V a představuje tak maximální rozsvícení světla. Pro napájení DALI je připojen kabel na 230V.

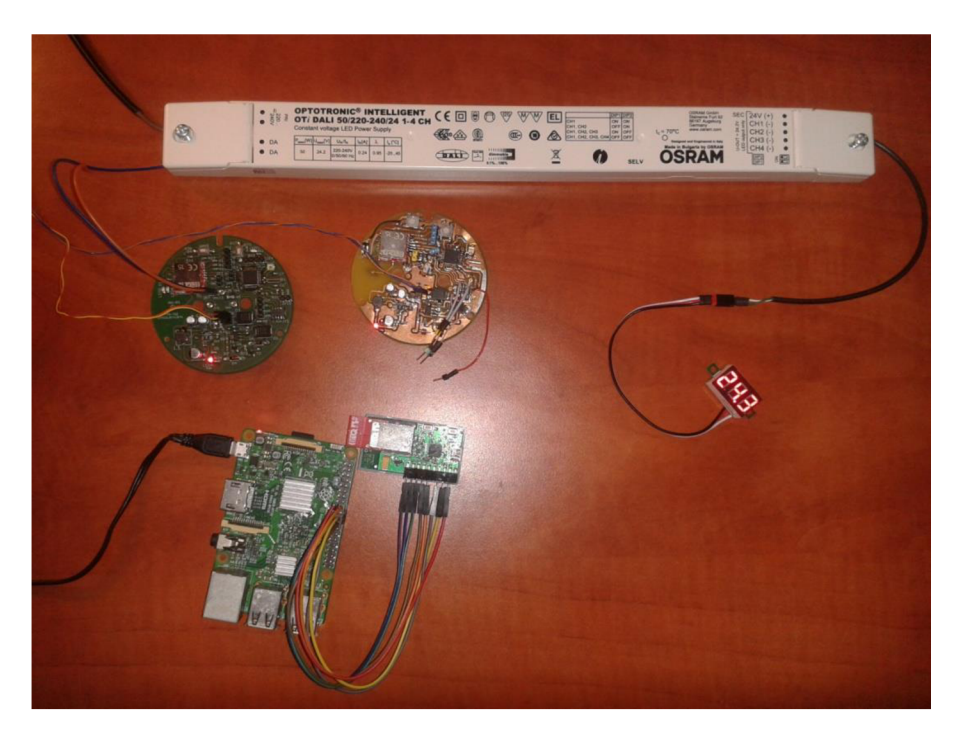

Obrázek 4.7 Ukázka zapojených komponentů

Na dalším obrázku 4.8 je navíc znázorněno ovládání na PC. Brána je připojena k lokální síti přes Wifi a ovládání prostřednictvím Dashboardu je na PC zpřístupněno přes webový prohlížeč. Pro ukázku čtení hodnoty okolního osvětlení je na jednom z uzlu zakryto čidlo, kterému pak odpovídá nižší hodnota osvětlení zobrazená v Dashboardu. DAL I předřadník se dá ovládat přes uzel, který je k němu připojen. Druhý uzel sice DALI signál vygeneruje, ale žádné zařízení ho nepřijme. Komunikace s DALI je řešena jednosměrně a není tak potvrzeno provedení příkazu.

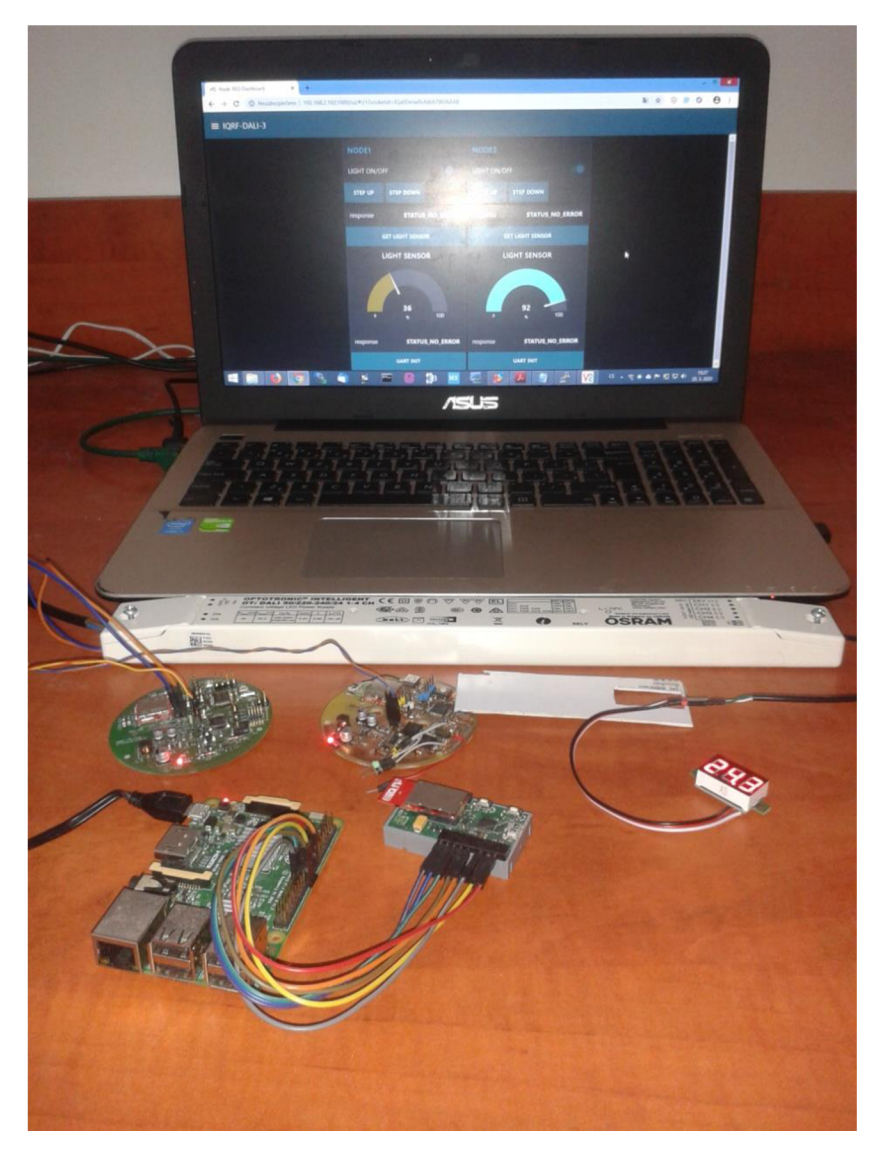

Obrázek 4.8 Ukázka zapojených komponentů s PC ovládáním

Bylo také otestováno předání zprávy uzlu, který nebyl v dosahu koordinátoru. Tedy otestování procesu směrování zpráv. Nalezla se vzdálenost, při které uzel už příkaz neprovedl. Poté se mezi ně vložil druhý uzel a příkaz byl proveden.

Na obrázku 4.9 je na levé straně zobrazen kryt, podle kterého se DPS navrhovala a na pravé straně je pak s vloženým zařízením. Na krytu jsou uprostřed připravené piny pro připájení, které slouží k uchycení DPS i pro přivedení napájení a DALI komunikace. Ze spodu krytu se k tomu připojí odpovídající 3 vodiče. Ke krytu se dále připevní průhledné víčko. Zařízení je možné nainstalovat na požadované místo a zavést do provozu.

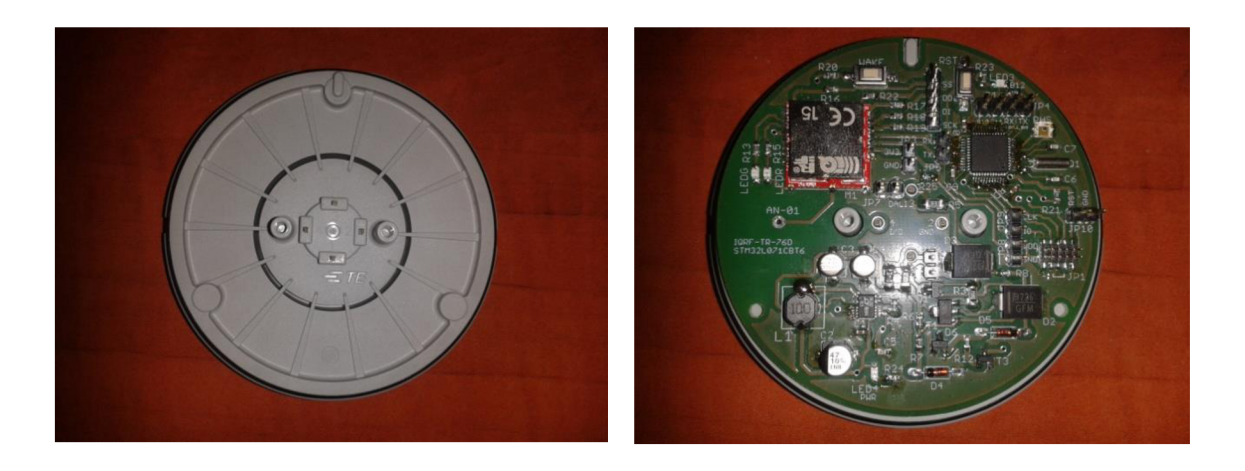

Obrázek 4.9 Kryt pro DPS zařízení

# **5 ZÁVĚR**

Byly prostudovány principy IQRF technologie, seznámení s jejími moduly a topologií sítě. Dále se prostudovali vlastnosti komunikace DALI a fyzická vrstva tohoto standardu.

Provedl se návrh zařízení, blokové schéma funkčních celků systému a vybrali se vhodné hlavní komponenty. Navrhla se a realizovala deska plošných spojů. Vytvořil se firmware pro MCU a nakonfigurovala se IQRF mesh síť se dvěma uzly.

Vzdálené ovládání přes internet je možné přes IoT platformu PIXLA , ale pouze formou zadání konkrétních dat. Nebo na lokální síti přes nástroj NodeRed s uživatelským ovládacím rozhraním. Potvrzování zpráv je pouze od IQRF modulů, nikoli od koncového DAL I předřadníku. Není tedy zavedeno monitorování stavu světel.

## **LITERATURA**

- [I] *Bezdrátová inovace pro malá data jménem IQRF* [online], [cit. 2018-11-23]. Dostupné z: <https://www.root.cz/clanky/bezdratova-inovace-pro-mala-data-jmenem-iqrf/>
- [2] *IoT Portál* [online]. [cit. 2018-12-05]. Dostupné z: [https://www.iot](https://www.iot-)portal.cz/2017/11/27/iqrf/
- [3] *Jak na internet věcí* [online], [cit. 2018-12-05]. Dostupné z: [http://www.jaknaiot.cz/iqrf](http://www.jaknaiot.cz/iqrf-)alliance/
- [4] Topologie sítě IQRF. In: *IQRF Technology far wireless* [online], [cit. 2018-11-22]. Dostupné z: <https://iqrf.org/images/iqrf-cloud-principle.jpg>
- [5] *Cross table TR series* [online]. [cit. 2018-12-11]. Dostupné z: <https://iqrf.org/products/transceivers/cross-table-tr-series>
- [6] *Jak na IQRF: tři ukázky, jak pomocí protokolu DPA komunikovat s IoT zařízeními*  [online], [cit. 2020-05-27]. Dostupné z: [https://www.root.cz/clanky/jak-na-iqrf-tri-ukazky](https://www.root.cz/clanky/jak-na-iqrf-tri-ukazky-)jak-pomoci-protokolu-dpa-komunikovat-s-iot-zarizenimi/
- [7] *Jak na IQRF: směrování v síti a Fast Response Command* [online], [cit. 2020-05-27]. Dostupné z: [https://www.root.cz/clanky/jak-na-iqrf-smerovani-v-siti-a-fast-response](https://www.root.cz/clanky/jak-na-iqrf-smerovani-v-siti-a-fast-response-)command/
- [8] Co je DALI. In: *[Lxf.cz](http://Lxf.cz)* [online]. [cit. 2018-12-05]. Dostupné z: <https://www.lxf.cz/fotky53029/David/DALI.jpg>
- [9] Systémové topologie DALI podle E N 62386. *Tzbinfo* [online], [cit. 2018-12-05]. Dostupné z: <https://elektro.tzb-info.cz/osvetleni/15313-systemove-topologie-dali-podle-en-62386-i>
- [10] *Eletrical Engineering* [online]. [cit. 2018-12-05]. Dostupné z: https ://i . stack. imgur. com/HWlXq.png
- [II] *DALI (rozhraní)* [online]. [cit. 2020-05-27]. Dostupné z: [https://cs.wikipedia](https://cs.wikipedia.Org/wiki/D).org/wiki/DALI (rozhran%C3%AD)
- [12] *DALI SPECIFICATION GUIDE* [online], s. 69 [cit. 2018-11-23]. Dostupné z: [http://ritelites.com/yahoo\\_site\\_admin/assets/docs/dali-specs-guidel.23264229.pdf](http://ritelites.com/yahoo_site_admin/assets/docs/dali-specs-guidel.23264229.pdf)
- [13] *Návrh a realizace snímače prašnosti s bezdrátovým přenosem dat* [online], [cit. 2020-05- 27]. S. S. 44 Dostupné z: [https://dspace.vsb.cz/bitstream/handle/10084/136191/KLO0053\\_FEI\\_B2649\\_2612R041\\_2](https://dspace.vsb.cz/bitstream/handle/10084/136191/KLO0053_FEI_B2649_2612R041_2)  019.pdf?sequence=1
- [14] *Bezdrátová komunikace, elektronické komponenty a moduly* [online], [cit. 2018-12-05]. Dostupné z: <https://www.wobchod.cz/foto/det/TR-76D-b.jpg>
- [15] *RF Range IQRF* [online]. In: . s. 15 [cit. 2018-12-11]. Dostupné z: <https://www.google.com/url?sa=t&rct=j&q=&esrc=s&source=web&cd=3&ved=2ahUKE> wjl906w9ZffAhU9SBUIHQahBZQQFjACegQIBxAC&url=http%3A%2F%2F[www.iqrf.o](http://www.iqrf.o)  rg%2Fweben%2Fdownloads.php%3Fid%3D500&usg=AOvVaw0uwZ9YpgFxXMzFiMZ pfbcC
- [16] AN-01. *Bezdrátová komunikace, elektronické komponenty a moduly* [online], [cit. 2018- 12-11]. Dostupné z: <https://www.wobchod.cz/products/detail/AN-01>
- [17] *Bezdrátová komunikace, elektronické komponenty a moduly* [online], [cit. 2018-12-05].

Dostupné z: [https://www.wobchod.cz/foto/det/1443688366gw-eth-02\\_2.png](https://www.wobchod.cz/foto/det/1443688366gw-eth-02_2.png) 

- [18] *Bezdrátová komunikace, elektronické komponenty a moduly* [online], [cit. 2018-12-05]. Dostupné z: <https://www.wobchod.cz/foto/det/>ck-usb-04a\_w2.png
- [19] *Adapter to connect TR to Raspberry Pi* [online], [cit. 2020-05-27]. Dostupné z: <https://api.iqrf.org/static/media/img/products/kon-rasp-01-usage.jpg>
- [20] *Jak na IQRF: tři ukázky, jak pomocí protokolu DPA komunikovat s IoT zařízeními*  [online], [cit. 2020-05-27]. Dostupné z: <https://i.iinfo.cz/images/386/iqrf-4-2.png>

# **SEZNAM PŘÍLOH**

Adresářová struktura příloh ve formátu zip:

- A\_MCU\_firmware zdrojový kód firmwaru pro MCU
- · B\_DPS\_EAGLE elektrické schéma a DPS zařízení
- C\_NodeRed\_Flow zdrojový kód vytvořené flow v NodeRed

# **PŘÍLOHA 1 - VÝKRESY PLOŠNÝCH SPOJŮ**

Horní strana desky

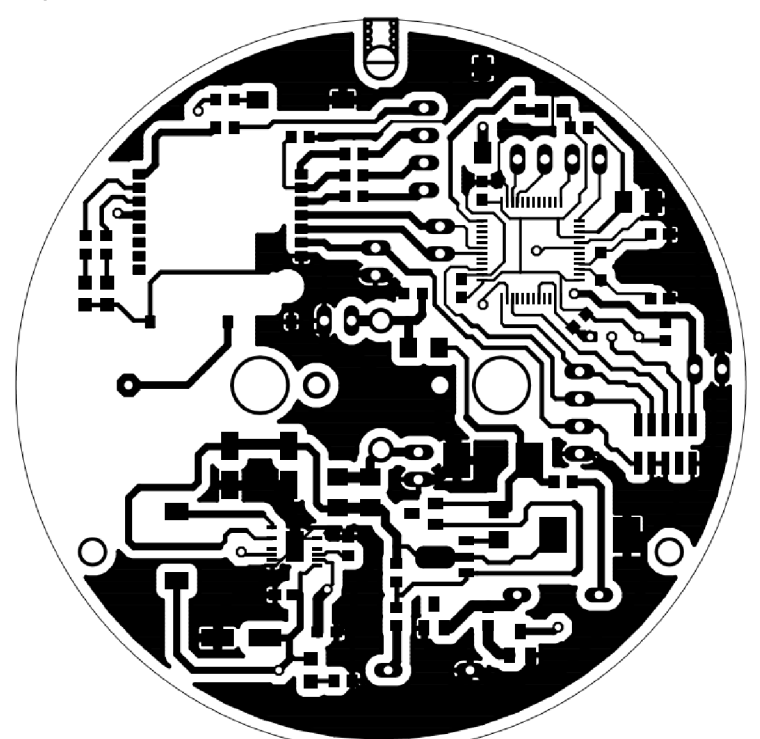

Dolní strana desky

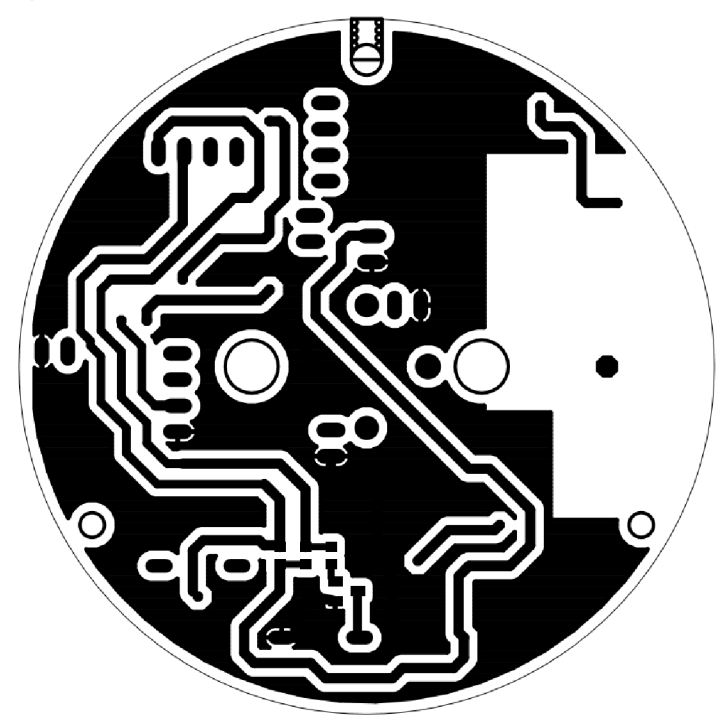

# **PŘÍLOHA 2 - OSAZOVACÍ PLÁNY**

Horní strana desky

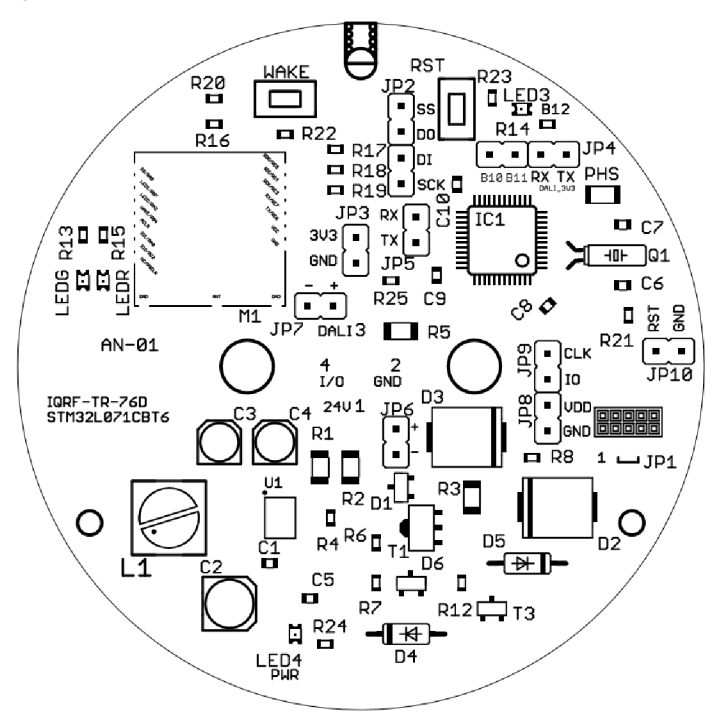

Dolní strana desky

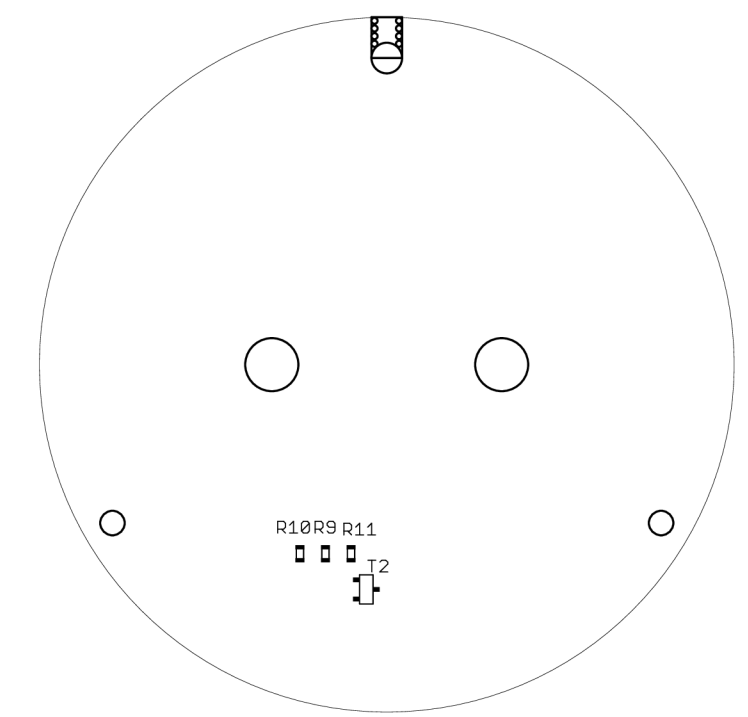

# **PŘÍLOHA 3 - SEZNAM SOUČÁSTEK**

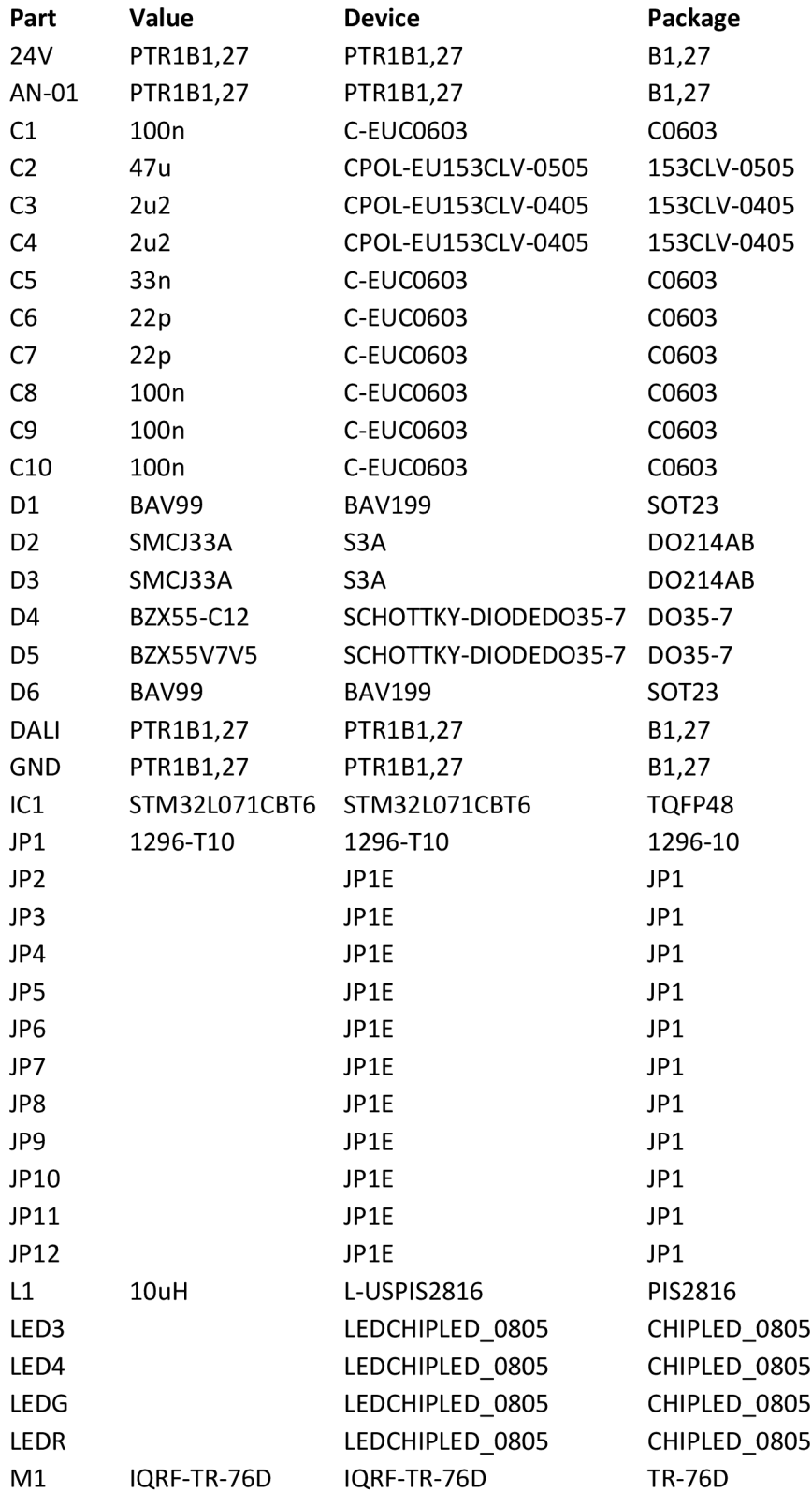

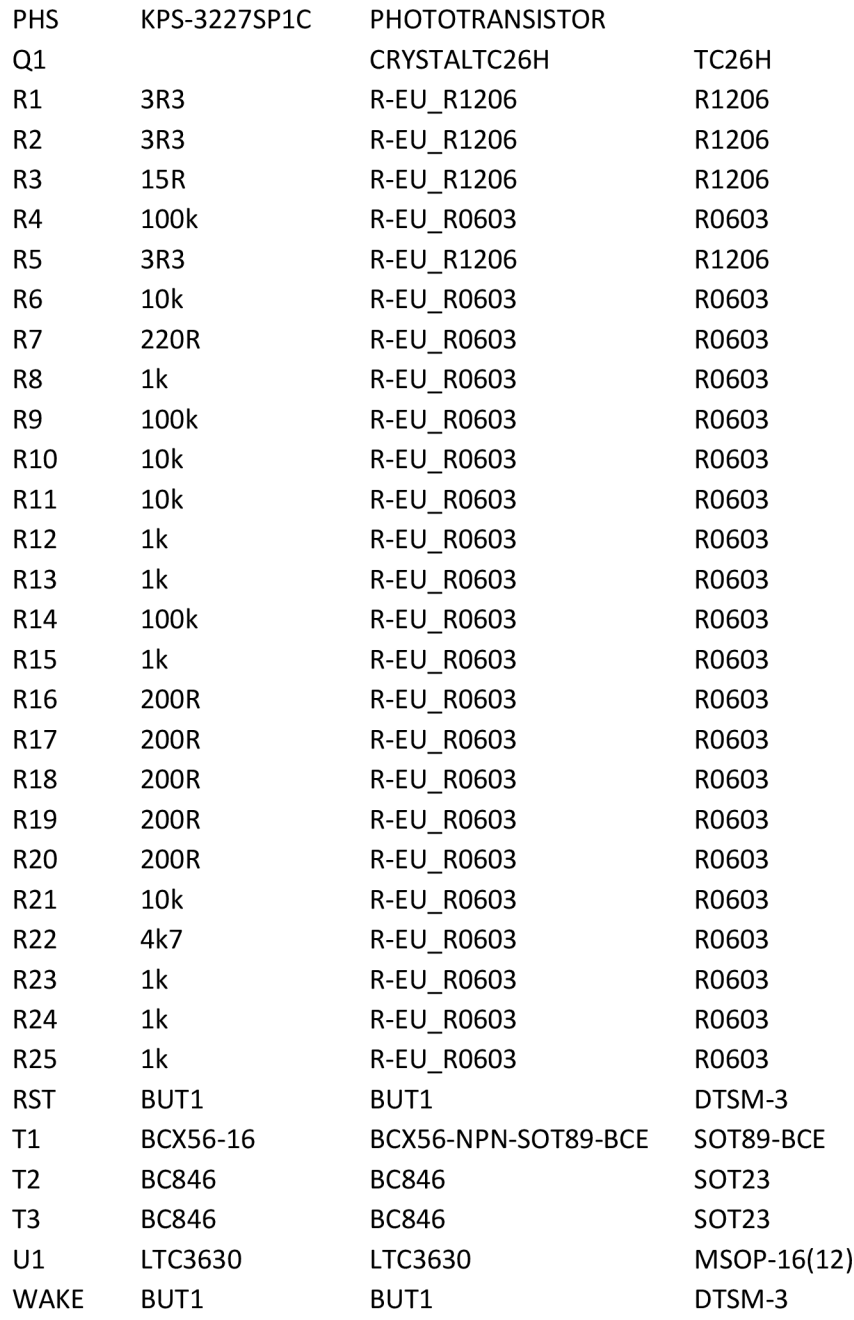